Projektdokumentation:

# **RC-Control – Fernsteuerung von funkgesteuerten Modellhelikoptern und -Autos**

**David Bertram** 

#### **Wintersemester 2010 / 2011**

EDV-Nr: 20556 (MI-Projekt) Betreuer: Professor Walter Kriha

Studiengang Medieninformatik (Bachelor) Hochschule der Medien Stuttgart

> $\mathbf{h}$  and  $\mathbf{h}$  and  $\mathbf{h}$ HOCHSCHULE DER MEDIEN

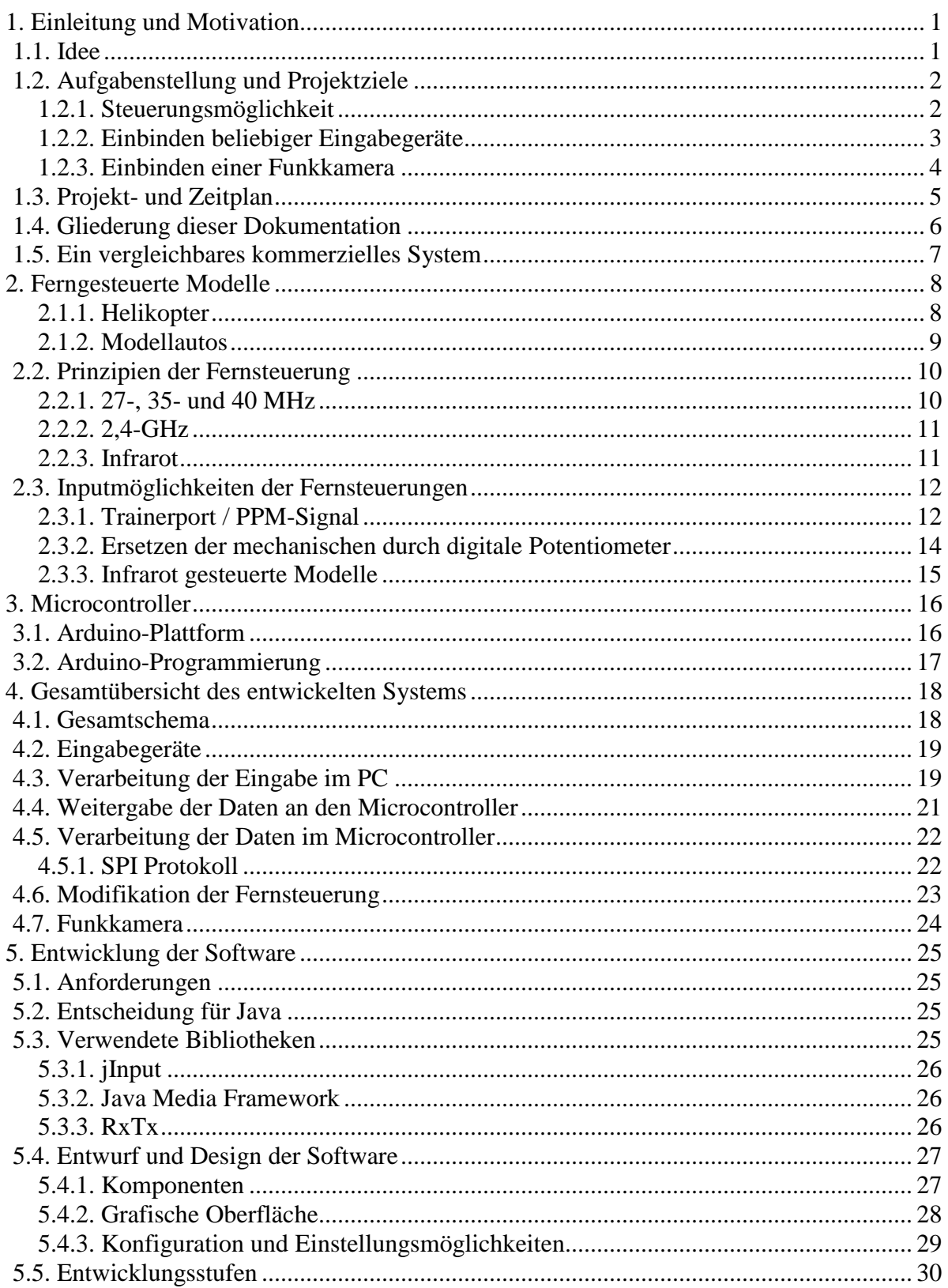

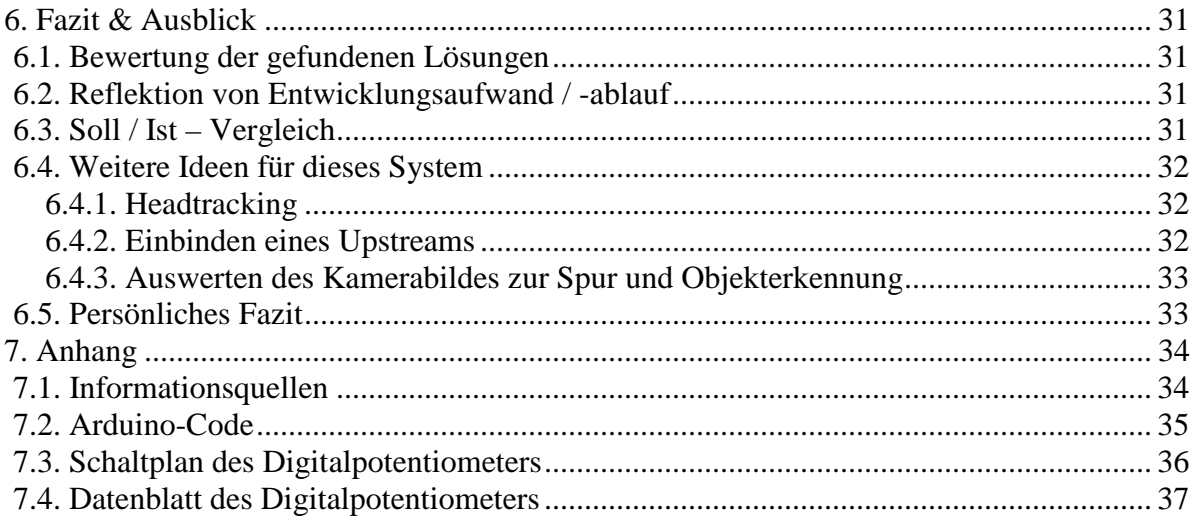

# **1. Einleitung und Motivation**

Dieses Kapitel beschreibt wie die Idee zu diesem Projekt entstand, welche Ziele damit erreicht werden sollten, sowie den geplanten Arbeitsaufwand. Ausserdem wird ein vergleichbares kommerzielles Produkt vorgestellt. Es soll dazu dienen einen Überblick über diese Dokumentation und deren Inhalt zu geben.

## **1.1. Idee**

Die Idee zu diesem Projekt entstand zum einen aus persönlichem Interesse am Modellbau, bzw der dabei verwendeten Elektronik und wie diese mit meinen Programmierkenntnissen zusammengebracht werden kann. Zum anderen war es bereits seit langem ein "offenes" Thema, sich einmal etwas mit der Programmierung von Microcontrollern und deren Einbindung in bestehende Systeme auseinanderzusetzen. Die Idee, zu versuchen ein ferngesteuertes Modell mit Hilfe eines PC's zu steuern lag nahezu auf der Hand.

Nachdem die Idee geboren war und ein paar Recherchen dazu einige sehr interessante Arbeitstunden versprachen fing ich kurzerhand damit an mich tiefer in die Materie einzuarbeiten. Einen kleinen Modellhubschrauber besaß ich bereits und auch wenn das bloße Fliegen damit bereits keine anspruchslose Beschäftigung war, wollte ich gerne etwas mehr, als nur das fertig gekaufte Produkt einschalten und fliegen zu lassen. Also verschaffte ich mir einen Überblick darüber, welchen Umfang ein solches Projekt annehmen könnte und was tatsächlich realisierbar wäre.

Relativ bald schätzte ich den Zeitaufwand, den man damit verbringen kann, als vergleichbar zu dem, den ein Projekt für mein Medieninformatik-Studium haben sollte<sup>1</sup>, ein.

Nun hieß es also mehr oder weniger nur noch einen Betreuer zu finden. Nachdem ich einige Professoren per E-Mail angeschrieben hatte, meldete sich Herr Professor Kriha und zeigte Interesse an einem Projekt das sich mit Microcontrollern beschäftigt. Dankenswerter Weise ließ er mir sehr großen Freiraum bei der Projektgestaltung und so konnte ich tatsächlich sehr viel interessante Zeit mit diesem Projekt verbringen und alle eigenen Ideen mehr oder weniger vertiefen.

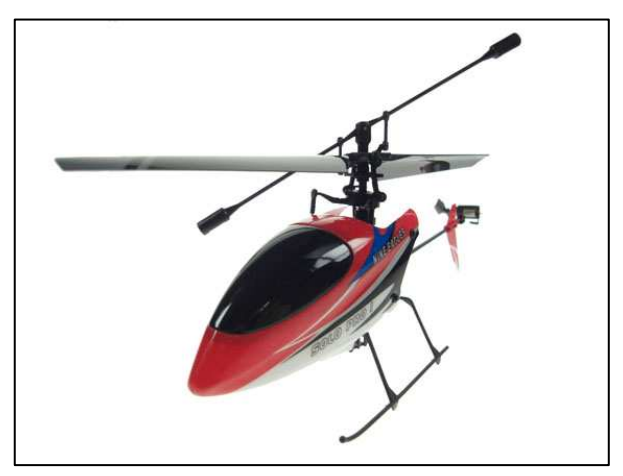

<sup>&</sup>lt;sup>1</sup> 240h laut Studien- und Prüfungsordnung SS2008, Medieninformatik Bachelor

## **1.2. Aufgabenstellung und Projektziele**

Einen etwas tiefergehenden Überblick über ferngesteuerte Modelle möchte ich erst in Kapitel 2 geben. Zunächst werden an dieser Stelle die Projektziele, wie sie zu Beginn des Projektes besprochen und festgehalten wurden, sowie die Aufgabenstellung etwas abstrakter beschrieben, da das zu entwickelnde System auch mehr oder weniger unabhängig vom verwendeten Modelltyp sein sollte. Das Hauptziel des Projekts war es überhaupt einmal eine Möglichkeit zu schaffen, mit deren Hilfe ein PC, bzw dessen Benutzer, in der Lage ist ein ferngesteuertes Modell zu steuern. Das zweite, wie sich herausgestellt hat, bereits etwas ehrgeizigere Ziel war es, die Software so flexibel zu gestalten, dass ein beliebiges Eingabegerät für eine beliebige Fernbedienung verwendet werden kann. Desweiteren wollte ich versuchen eine Funkkamera auf einem Modell anzubringen um damit sozusagen eine Ego-Perspektive auf den PC-Monitor zu übertragen. Technische Details folgen in späteren Kapiteln.

## **1.2.1. Steuerungsmöglichkeit**

Da ich bereits einen Modellhelikopter besaß, lag es natürlich nahe zunächst einen Joystick als Eingabegerät einzusetzen. Auch diesen besaß ich bereits. Für diese erste Funktion kam also ein Saitek Cyborg Evo Force zum Einsatz. Dieser Joystick verfügt über insgesamt 4 analoge Eingabekanäle, was genau den 4 analogen Achsen einer Standard Fernsteuerung für solche kleinen Helikopter entspricht. Man kann diesen mit solch einem Joystick mit einer Hand - 3 Achsen: Nick<sup>2</sup>, Roll<sup>3</sup> und Yaw<sup>4</sup> - kontrollieren. Mit der anderen Hand steuert man den sogenannten Throttle-Regler<sup>5</sup>. Diese Achsen sind bei einer herkömmlichen Modellbaufernsteuerung auf zwei nebeneinander angeordnete Joysticks verteilt, die mit den

unterschiedlich. Für die genauen Belegungen haben sich die Bezeichnungen Mode 1 bis Mode 4 eingebürgert. Ohne auf diese weiter eingehen zu wollen, nur kurz der Hinweis, dass die meisten Modellhelikopter mit Mode 2 gesteuert werden. Hierbei steuert man mit dem rechten Stick die horizontale Lage des Modells und mit dem linken Stick die Geschwindigkeitder beiden Rotoren, was entweder ein Steigen bzw. Sinken oder eine Drehung um die vertikale Achse bewirkt. Da diese Aufteilung der Achsen relativ unnatürlich und mehr oder

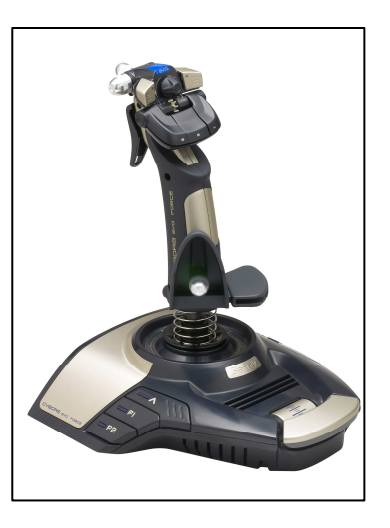

Daumen beider Hände gesteuert werden. Wie diese beiden Sticks konkret belegt sind ist

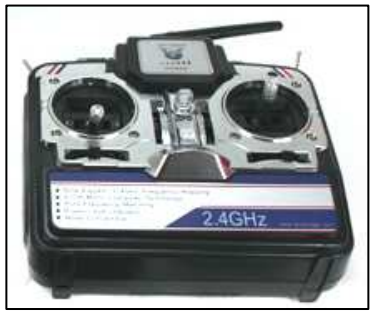

weniger willkürlich festgelegt ist, vermutete ich, dass die Steuerung mittels Joystick sich sehr viel natürlicher anfühlen würde.

Als erstes Ziel setzte ich mir also, eine Verbindung zwischen diesen beiden Eingabegeräten zu schaffen. Als Helikopter kam dabei ein sehr kleines und leichtes Modell zum Einsatz.

<sup>2</sup> Nach vorne bzw hinten kippen

<sup>&</sup>lt;sup>3</sup> Zur Seite kippen

<sup>4</sup> Drehen um die Vertikal-Achse

<sup>5</sup> Schubkontrolle

Das Modell Solo Pro vom chinesischen Hersteller Nine Eagles wiegt flugbereit inklusive Akku unter 30g.

## **1.2.2. Einbinden beliebiger Eingabegeräte**

Die nächste Stufe des Projekts sollte dann diese vorerst relativ starre Kopplung zwischen zwei Eingabegeräten auflösen und flexibel sowie konfigurierbar gestalten. War es im ersten Projektabschnitt also noch relativ einfach gewesen die Eingabewerte des Joysticks auf die vorher festgelegten Achsen der Fernsteuerung zu übertragen, so stellten sich im zweiten Teil des Projekts sehr viel höhere Anforderungen an diese Zuordnungen. Da es nicht weiter sinnvoll und einleuchtend ist dies am

Beispiel des Joysticks zu verdeutlichen, habe ich dafür ein komplett anderes Eingabegerät ausgewählt. Hierfür wurde ein Lenkrad besorgt, dass per USB an den PC angeschlossen wird und zusätzlich über ein Gas- und ein Bremspedal verfügt.

Da es auch nicht weiter sinnvoll erscheint mit diesem Eingabegerät einen Helikopter steuern zu wollen wurde auch ein anderes Modell

ausgewählt, ein ferngesteuertes Modellauto. Von großem Vorteil war dabei, dass ich für die Fernsteuerung des Helikopters einen weiteren Empfänger besaß. Das bedeutete ich konnte zunächst mit der gleichen Verbindung zur Fernsteuerung arbeiten und mich voll und ganz auf die Eingabeseite am PC kümmern. Obwohl ein Modellauto nur über zwei Kanäle angesteuert wird, stellte sich diese Aufgabe als relativ anspruchsvoll heraus und es galt mehrere Schwierigkeiten in den Griff zu bekommen. Eine Anforderung an diesen Projektabschnitt war es, die beiden Pedale gemeinsam auf die Throttle-Achse zu legen. Die Theorie dazu war noch relativ einfach gewesen, so hatte ich ursprünglich gedacht man könnte eventuell das Bremspedal einfach dominieren lassen und damit einfach die Maximalauslenkung des Throttle-Wertes begrenzen. Dabei hatte ich allerdings nicht bedacht, dass Modellautos auch rückwärtsfahren können (und entsprechend auch können sollen) funktionierte dieser erste Plan nicht ganz so einfach. Schließlich fand ich eine Lösung, die auch zufriedenstellend funktioniert. Auch hierzu folgen in späteren Kapiteln weitere Details.

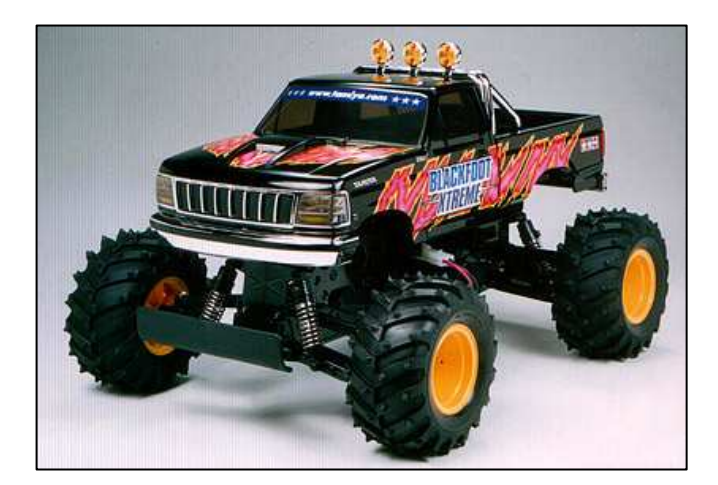

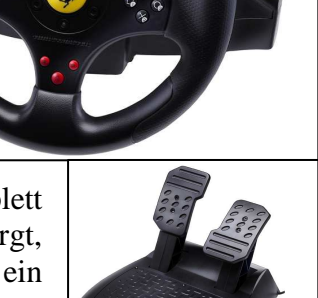

## **1.2.3. Einbinden einer Funkkamera**

Nachdem die ersten beiden Projektziele erreicht wurden, blieb noch die Idee eine Funkkamera zu integrieren und den Videostream in der Software anzuzeigen. Prinzipiell ist auch dieses Ziel erreicht. Mit der im Moment eingesetzten Kamera ist die Qualität des Videobildes allerdings unzureichend. Die Kamera lässt sich zwar sehr gut im Cockpit des Modellautos platzieren, die Funkverbindung ist jedoch nicht wirklich gut, und bereits leichte Richtungsänderungen<sup>6</sup>

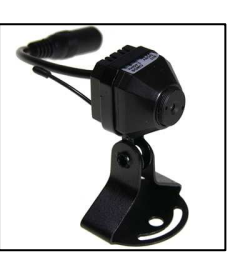

verursachen grobe Bildstörungen. Die Ursache dafür liegt mit an Sicherheit grenzender Wahrscheinlichkeit in der Qualität der Kamera. Geeignete Kameras sind ab ca 100€ zu haben, die aktuell verfügbare Kamera liegt in der Preisklasse bis 25€. Die Software erlaubt das Einbinden und Konfigurieren einer beliebigen Kamera. Für meine Versuche habe ich

einen USB-Videograbber verwendet der ein Composite Video Signal aufnehmen kann. Das bedeutet man könnte den verwendeten Videoempfänger direkt durch einen besseren ersetzen und mit dem bereits getesteten Video-Grabber verwenden.

Da die Videoqualität nicht zufriedenstellend war, habe ich damit bisher keine weiteren Funktionen implementiert. Denkbar wären allerdings einige weitere interessante Möglichkeiten, natürlich vorrausgesetzt man hat ein stabiles, sauberes Bild. Auf diese und weitere mögliche Funktionen gehe ich in Kapitel 6.4 ein.

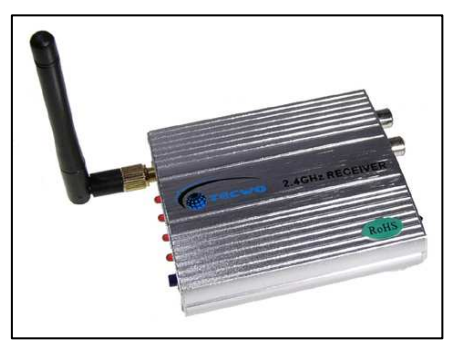

Versuchsweise habe ich am Funkempfänger der Steuerung einen weiteren Servomotor<sup>7</sup> an das Signal für die Lenkung angeschlossen. Das bedeutet sobald die Räder ausgelenkt wurden, wurde die Kamera entsprechend mitgedreht. Damit lies sich das Modell allerdings keineswegs gut steuern. Man kann es sich eventuell vorstellen als ob man beim Autofahren beim Drehen des Lenkrads automatisch den Kopf mitdrehen muss. Da die Kamera eine relativ geringe Brennweite hat ist der Blick zur Seite ohnehin eingeschränkt. Beim Lenken nach links oder rechts aus dem Fenster schauen zu müssen, macht das Dirigieren des Fahrzeugs an eine gewünschte Position sehr schwer. Der bisher eingesetzte Empfänger hat leider nur zwei nutzbare Ausgänge die bereits für die Steuerung des Modells benötigt werden. Ich hoffe relativ bald eine andere Fernsteuerung inklusive Empfänger zu bekommen. Damit sollten 2-4 Kanäle frei bleiben um weitere Servomotoren ansteuern zu können. Mit zwei weiteren Kanälen könnte man die Kamera auf zwei separaten Achsen steuern, eine dritte Achse für die Kamera wäre nicht wirklich nötig oder sinnvoll, da die dritte Achse das Kamerabild nach links und rechts zur Seite drehen könnte, als ob man den Kopf nach links oder rechts neigt. Ebenfalls keine unbedingt hilfreiche Bewegung, wenn man versucht ein Fahrzeug zu steuern.

 $\overline{a}$ <sup>6</sup> Richtungsänderungen des Modells wirken sich stark aus auf die Empfangsqualität aus

<sup>&</sup>lt;sup>7</sup> Motoren die durch Anlegen eines bestimmten Signals die Achse auf eine bestimmte Position stellen

## **1.3. Projekt- und Zeitplan**

Neben den bereits geschilderten Aufgaben und Ideen waren noch einige weitere Dinge zu bearbeiten. Zum Beispiel musste die Verbindung zur Fernsteuerung geschaffen werden. Dazu gehörte zum einen die elektronische Seite. Kabel, Stecker, Buchsen, Platinen und

IC-Chips mussten verlötet und verbaut werden. Ausserdem musste auch der Microcontroller programmiert werden. Auch hierzu folgen die technischen Details an späterer Stelle. Hier soll zunächst nur der ungefähre zeitliche Ablauf der einzelnen Arbeiten beschrieben werden. Angefangen habe ich mit den allerersten Recherchen und Planungen bereits vor Semesterbeginn, den Großteil der Aufgaben konnte ich daher bereits in den ersten Wochen des Wintersemesters erledigen.

Relativ viel Zeit hat die Recherche zu Beginn gekostet. Entscheidungen die in dieser Phase getroffen wurden, betrafen zum Beispiel:

- den Microcontroller
- die Programmiersprache
- mögliche Ausweichlösungen
- den realisierbaren Gesamtumfang und die Projektabschnitte
- den mindestens geforderten Funktionsumfang

Der zweite Schritt bestand darin, den ersten Ansatz einer Verbindung zwischen Microcontroller und Fernsteuerung über den Trainerport<sup>8</sup> der Fernsteuerung zu schaffen, zu testen und zu analysieren weshalb dieser Versuch scheiterte.

Da dieser erste Ansatz leider nicht von Erfolg gekrönt war, nahm ich die Alternativoption in Angriff. Das bedeutete tiefer in die Elektronik der Fernsteuerung einzugreifen und die mechanischen Steuersignale auf digitalem bzw elektronischem Weg zu generieren. Die Recherche welche elektronischen Bauteile genau benötigt wurden und vor allem welcher Händler diese in geringen Stückzahlen anbietet nahm erstaunlich viel Zeit in Anspruch.

Nachdem die Bauteile besorgt waren mussten diese natürlich verbaut werden. Diese Aufgabe bereitete an sich keine größeren Probleme. Die Datenblätter gaben nach etwas Rätselraten und Recherche ihre Geheimnisse preis. Nachdem die Schaltung entworfen und zusammengelötet war funktionierte sie einwandfrei und es konnte endlich ans Programmieren gehen.

Die Entwicklung eines allerersten Prototyps, noch ohne Joystick ging recht schnell von der Hand. Diesen schließlich einzubinden dauerte auch nicht übermäßig lange. Der nächste Schritt erforderte allerdings wiederum einige Denkarbeit.

Anschließend war nun der Entwurf einer halbwegs übersichtlichen und geeigneten Grafischen Oberfläche, sowie der weiter entwickelten Programmkomponenten an der Reihe. Während die Oberfläche und das Programm selbst relativ schnell entworfen waren, bereitete mir das bereits angesprochene Problem mit dem Rückwärtsfahren und die flexible Gestaltung der Zuordnung von Eingabe- auf Ausgabeachsen, etwas mehr Kopfzerbrechen. Ausserdem stellte sich heraus, dass der mechanische Speed-Controller<sup>9</sup> des zu diesem Zeitpunkt eingesetzten Modellautos nur 3 Geschwindigkeitsstufen ermöglichte. Also wurde auch dieses Bauteil durch einen elektronischen Speed-Controller ersetzt, der nun eine stufenlose Geschwindigkeitsregelung erlaubt.

<sup>&</sup>lt;sup>8</sup> viele Fernsteuerungen erlauben es heutzutage, dass ein "Lehrer" und ein "Schüler" ihre Fernsteuerungen zusammenschalten, und somit der Lehrer Fehlsteuerungen des Schülers mit korrigierten Steuerbefehlen "überschreiben" kann. Mehr dazu in Kapitel 2.3.1

<sup>&</sup>lt;sup>9</sup> Modellautos realisierten die Geschwindigkeitsregelung in den letzten Jahrzehnten durch Widerstände die den nicht benötigten Strom einfach in Hitze umwandelten, mittlerweile wird dies auf elektronischem Weg gelöst. Die veralteten Bauteile wurden MSC genannt, die moderne Variante heisst ESC

Nachdem schließlich auch diese Aufgabe erledigt war, stand noch das Einbinden der Videofunktion auf dem Plan. Auch dieser Teil konnte softwareseitig ohne größere Probleme umgesetzt werden und es folgten einige Versuche mit dem entwickelten System.

Da mittlerweile relativ viel Arbeitsaufwand und Ergebnisse erarbeitet waren, entschied ich mich dazu, an dieser Stelle einen (vorläufigen) Schlussstrich zu ziehen und die gesammelten Informationen, Daten und Erkenntnisse für diese Dokumentation aufzubereiten. Auch diese abschließenden Aufgaben nahmen ihre Zeit in Anspruch und waren von Anfang an Bestandteil der Zeitplanung. Alles in allem wurden bis zu diesem Zeitpunkt bereits 150 bis 200 Zeitstunden in das Projekt investiert. Da die Dokumentation und auch die Vorbereitung für den Präsentationstag<sup>10</sup> sowie der MediaNight<sup>11</sup> ebenfalls einiges an Zeit brauchen würden, denke ich der Zeitrahmen ist gut gefüllt und die Projektplanung kann als erfolgreich umgesetzt betrachtet werden.

## **1.4. Gliederung dieser Dokumentation**

Diese Dokumentation besteht im Folgenden noch aus einem Punkt zum einleitenden ersten Kapitel der ein ähnliches System beschreibt das den Weg in den Modellbauhandel gefunden hat und von Endkunden mit Erfolg eingesetzt werden kann.

Es folgen 6 weitere Kapitel, die die technischen Details des Projekts sowie die Konkrete Umsetzung detaillierter beschreiben, eine persönliche Einschätzung und Ausblicke, sowie weitere Hintergrundinformationen bieten.

Kapitel 2 gibt einen Einblick in die verwendete Modellbautechnik und erläutert wie die Fernsteuerung der Modelle funktioniert.

In Kapitel 3 gehe ich auf den verwendeten Microcontroller und dessen Möglichkeiten sowie deren Anwendung und Programmierung ein.

Eine Gesamtübersicht und detaillierte Betrachtungen zum entwickelten System finden sich in Kapitel 4.

Kapitel 5 stellt die Entwicklung der Software dar, welche Werkzeuge eingesetzt und welche Libraries verwendet wurden. Ausserdem werden die verschiedenen Entwicklungsstufen des Prototyps dargestellt und beschrieben.

In Kapitel 6 folgt neben einer Zusammenfassung des Systems und dessen aktuellen Funktionsumfangs, sowie einer Reflektion des Projekts und einem persönliches Fazit, einige weitere Ideen, die bisher leider nicht verwirklicht werden konnten und dennoch nicht unerwähnt bleiben sollen.

Zum Schluss enthält Kapitel 7 schließlich einen Teil der Datenblätter, Informationsquellen, Schaltpläne und Entwürfe, die sonst keinen Platz in dieser Dokumentation gefunden haben, der Vollständigkeit halber aber dazu gehören.

<sup>&</sup>lt;sup>10</sup> Studiengangsinterne Veranstaltung, bei der die Projekte eines Semesters vorgestellt werden

<sup>11</sup> Öffentliche Veranstaltung der Hochschule, die einem breiteren Publikum Einblick in die Arbeiten der Studierenden gibt

## **1.5. Ein vergleichbares kommerzielles System**

Auch andere hatten bereits die Idee, ihre ferngesteuerten Modelle vom PC aus zu lenken.

Eine US-Amerikanische Firma, die erfolgreich ein Produkt für diesen Einsatzzweck vertreibt, ist Endurance  $R/C^{12}$ . Die Firma bietet seit 2005 verschiedene Produkte für den Modellbau- und Robotikbereich an.

Das Produkt zur Fernsteuerung von Modellen mit einem PC, nennt sich PCTx – PC to Transmitter Interface. Es besteht aus einem Microcontroller, der

auf der einen Seite mittels USB-Verbindung an einen PC und auf der anderen Seite an den Trainerport einer Fernsteuerung angeschlossen wird. Durch eine Vielzahl

verschiedener Adapter wird versucht eine möglichst breite Palette von Fernsteuerungen zu unterstützen. Es gibt Versionen die eine Auflösung von 1024 Steuerungsstufen erlauben. Ausserdem sind eine API für dieses Produkt sowie Beispielprogramme verfügbar. Ergänzend zu diesem Produkt wird eine Software namens ServoCommander zum Kauf angeboten die es erlaubt beliebige Eingangskanäle auf verschiedene Ausgangskanäle zu mappen. Die Software und das Gerät wird ab einem Preis von 149,99 US\$ angeboten. Es gibt weitere Varianten bei denen ein Joystick und ein Funksystem (399,99 US\$) bis hin zu einem kompletten System inklusive einer Videobrille mit Head-Tracking Unterstützung (2499,99US\$) mitgeliefert werden.

Den Funktionsumfang dieser Software habe ich erst nachdem ich mit meinem System bereits fast

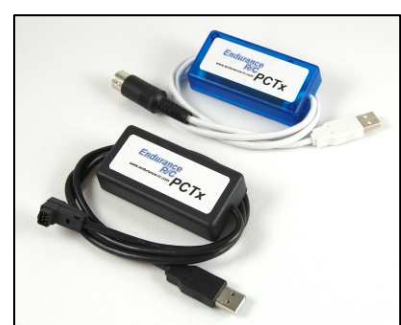

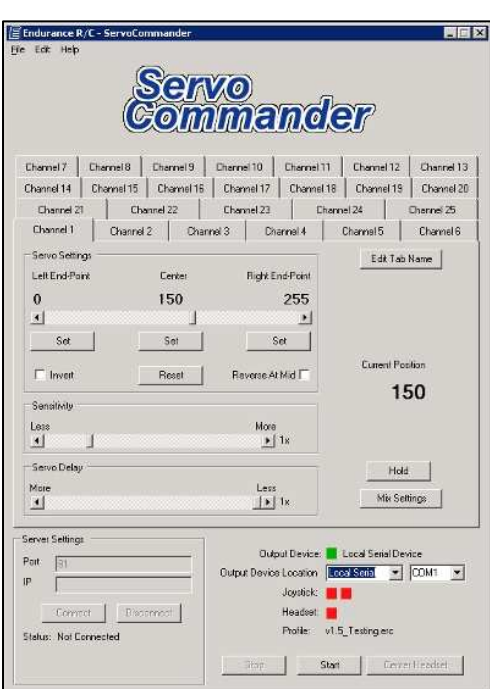

fertig war genauer angeschaut. Ich denke die von Endurance R/C angebotene Software hat ein sehr ausgereiftes Niveau erreicht und zeugt von einiger Erfahrung mit der Materie. Der Preis ist allerdings auch recht stolz, wird aber offenbar von der Kundschaft für solch ein System akzeptiert.

Eingesetzt wird bei diesem System der Anschluss an den Trainerport der Fernsteuerungen. Ob dieses System mit meiner Fernbedienung funktionieren würde ist nicht ganz sicher<sup>13</sup>. Ausprobieren konnte ich es leider nicht, ich bin nur bei der Recherche darauf gestoßen und halte die Lösung, abgesehn vom Preis, für durchaus interessant wenn die vorhandene Fernsteuerung das entsprechende PPM-Signal verarbeiten kann.

<sup>&</sup>lt;sup>12</sup> Adresse und Website des Herstellers im Anhang

<sup>13</sup> Mehr darüber in Kapitel 2.3.1

# **2. Ferngesteuerte Modelle**

Dieses Kapitel soll einen Überblick über die verschiedenen verwendeten Modellarten geben. Ausserdem wird die Technik, die zur Fernsteuerung eingesetzt wird, beschrieben und verschiedene Ansätze, wie man einen PC in diese Systeme einklinken kann, betrachtet. Die gesamte Modellbaubranche verbaut immer mehr zusätzliche Elektronik die dem Modell erlauben selbstständige Korrekturen und Stabilisierungen vorzunehmen. Vor allem die Modellhelikopter setzen Gyroskope ein um das Drehmoment der Hauptrotoren auszugleichen und für ein stabiles Flugverhalten zu sorgen. In der Anfangszeit mussten nahezu sämtliche Korrekturen vom Piloten manuell durchgeführt werden was sehr viel Erfahrung und Kenntnis des Flugverhaltens erfordert.

Neben den hier beschriebenen Elektromodellen gibt es bei sämtlichen Modelltypen, Helikoptern, Flugzeugen, Fahrzeugen, Schiffen, etc. auch Varianten die mit Verbrennungsmotoren angetrieben werden. Für dieses Projekt wurden ausschließlich elektrisch angetriebene Modelle eingesetzt.

## **2.1.1. Helikopter**

Für den ersten Projektteil wurde ein Mini-Modellhelikopter eingesetzt. Modellhelikopter gibt es seit Anfang der 70er Jahre. Damals waren allerdings die technischen Bauteile noch weit entfernt von denen die heute verwendet werden. So waren die Akkus bzw. Batterien damals noch deutlich größer und schwerer als sie es heute sind. Ebenso waren die Motoren damals bei weitem nicht so leistungsfähig wie heutige Modelle. Vor allem diese beiden Punkte, aber ebenso die Funktechnik setzte dem Modellbau damals noch enge Schranken, und es gab nur wenige teure Modelle die in Serie produziert wurden und noch relativ groß waren.

In den letzten Jahren wurden beispielsweise die Bürstenmotoren<sup>14</sup> durch kontaktlose Brushless-Motoren<sup>15</sup> ersetzt. Die neuen Motoren bringen deutliche Leistungssteigerungen bei weniger Verbrauch und im Vergleich zu den herkömmlichen Modellen vernachlässigbarem Verschleiss. Dies und die Entwicklung von Akkus die mittlerweile bereits bei einem Gewicht von nur wenigen Gramm eine relativ große Energie speichern können, haben in den letzten Jahren sogenannte Indoor-Modellhelikopter sehr populär gemacht.

Bei den heute verfügbaren Modellhelikoptern gibt es eine große Palette von verschiedenen Techniken. So gibt es 2-Kanal Modelle, die nur die Höhe und die Richtung steuern können und meistens nur als Spielzeug betrachtet werden, da sie relativ ungenau zu steuern sind und zum Beispiel immer in einer leichten Vorwärtsbewegung sind. Ebenso gibt es 3-Kanal Modelle die zusätzlich zur Höhe und Richtung steuern können ob vorwärts oder rückwärts geflogen werden soll. Auch diese Modelle sind eher noch im Spielzeugbereich anzusiedeln.

Bei den 4-Kanal Modellen wird es bereits interessanter, diese können nun zusätzlich noch nach links und rechts zur Seite bewegt werden. Damit besitzen diese Modelle nahezu die vollen Bewegungsfreiheit wie ein richtiger Helikopter.

Bei den 3- und 4-Kanal Modellen gibt es jeweils Doppelrotorvarianten<sup>16</sup>. Diese haben durch physikalische Effekte bedingt ein deutlich stabileres Flugbild, sind allerdings auch ziemlich träge und reagieren daher immer etwas verzögert. Auf diese Unterschiede kann ich im

 $\overline{a}$ <sup>14</sup> Herkömmliche Elektromotoren mit Kohlestiften (Schleifbürsten)

<sup>&</sup>lt;sup>15</sup> Drehstrom-Motoren

<sup>&</sup>lt;sup>16</sup> Helikopter mit zwei koaxial angeordneten Hauptrotoren

Rahmen dieser Dokumentation nicht vertieft eingehen, im Anhang finden sich allerdings Linkverweise auf weitere Quellen zu diesen Themen.

Neben den beschriebenen Modellen gibt es noch Modelle mit 5 und mehr Kanälen. Ein fünfter Kanal erlaubt zum Beispiel eine Pitch-Kontrolle<sup>17</sup>. Das bedeutet durch Verstellen des Winkels der Blätter des Hauptrotors kann gesteuert werden wieviel Auf- oder Abtrieb der Helikopter erfährt. Bei Modellen ohne diese Funktion wird diese nur durch die Rotationsgeschwindigkeit des Hauptrotors erreicht. Weitere Kanäle werden meist für Zusatzfunktionen wie ein einfahrbares Fahrwerk oder ähnlichem verwendet.

Im Detail gibt es mittlerweile sehr viele verschiedene Varianten, das für dieses Projekt verwendete Modell verfügt über 4-Kanäle und kann demnach relativ frei bewegt werden.

## **2.1.2. Modellautos**

Auch bei den Modellautos gibt es ähnlich viele Varianten und Möglichkeiten. Modellautos haben ebenso wie die Modellhelikopter von der Weiterentwicklung der Technik profitiert. So gibt es mittlerweile eine riesige Palette von Modellen. Es gibt welche, die so leicht sind, dass sie Wände hochfahren können in dem sie sich daran "festsaugen". Andere sind riesig und können richtige Lasten befördern. Im weitesten Sinne könnte man wohl auch Mars- und Mondrover als Modellauto bezeichnen. Ebenso gibt es Systeme die zur Bomben- und Minenentschärfung eingesetzt werden und über Greifarme und weitere Werkzeuge verfügen.

Im Hobbybereich gibt es Modelle die echten Fahrzeugen ins Detail nachgebaut werden und oft sogar von den Herstellern der Originalfahrzeuge mit Lizenzen ausgestattet werden. Manche Modellautos erreichen Geschwindigkeiten von über 70 km/h und erfordern entsprechende Erfahrung bei der Steuerung. Andere Modelle versuchen die echten Funktionen abbzubilden, zum Beispiel Baustellenfahrzeuge wie Bagger, LKWs jeglicher Bauart. Die gesamte Palette zu beschreiben ist ein relativ hoffnungsloses Unterfangen, ein großer Bereich sollte jedoch noch erwähnt werden. Dabei handelt es sich um Modelle die bei Wettbewerben, zum Beispiel Rennen eingesetzt werden. Oft existiert ein Regelwerk für diese Modelle das den Funktionsumfang bis hin zur verwendeten Technik vorschreibt.

Das hier verwendete Modell ist einem Monstertruck<sup>18</sup> nachempfunden, ein Tamiya – Big Foot. Es handelt sich um ein Modell das vor 10 bis 20 Jahren relativ weit verbreitet war und durchaus auch im Gelände gefahren werden kann. In der ursprünglichen Version wird die Geschwindigkeit dieses Modell durch einen Speed-Controller mit nur 3 Stufen gesteuert. Da die nutzbaren Geschwindigkeitsstufen für den Einsatz in diesem Projekt viel zu schnell und selbst bei niedriger Geschwindigkeit mit sehr hohem Energieverbrauch verbunden waren, wurde der Speed-Controller durch eine stufenlose modernere Variante ersetzt. Damit ist es nun möglich, die Maximalgeschwindigkeit zu begrenzen. Bei voller Geschwindigkeit kann dieses Modell durchaus Geschwindigkeiten von mindestens 20 bis 30 km/h erreichen. Für den Einsatz im Projekt sind zunächst allerdings Geschwindigkeiten von wenigen km/h mehr als ausreichend.

<sup>&</sup>lt;sup>17</sup> Blattstellung des Hauptrotors

<sup>18</sup> Geländefahrzeug mit übergroßen Reifen

## **2.2. Prinzipien der Fernsteuerung**

Die meisten Modelle setzen in der Regel auf eine Fernsteuerungsanlage die auf Funktechnik basiert und oft Reichweiten von mehreren 100 m und sogar bis zu wenigen Kilometern. In den letzten Jahren werden vermehrt auch Spielzeugmodelle verkauft, die mittels Infratrotsignalen kontrolliert werden. Für das Projekt wurde bisher nur Funktechnik verwendet, die Möglichkeit auch Infrarotsignale zu verwenden besteht allerdings und wird in Kapitel 2.3.3 kurz betrachtet betrachtet.

#### **2.2.1. 27-, 35- und 40 MHz**

 $\overline{a}$ 

Für den Modellbau gibt es bestimmte Frequenzbereiche<sup>19</sup>, die für diesen Zweck reserviert wurden und ohne Registrierung oder Lizenzierung benutzt werden dürfen. Diese Frequenzbereiche sind jeweils nochmals untergliedert, und bestimmten Modelltypen zugewiesen. So gibt es beispielsweise für Flugmodelle eigene Frequenzbereiche. Die Frequenzbereiche sind nicht unbedingt international übereinstimmend, es gilt im Zweifelsfall also vor in Betriebnahme eines Modells zu klären ob der Betrieb am jeweiligen Standort erlaubt ist.

In den letzten Jahrzehnten wurden in Deutschland Frequenzen im Bereich von 27, 35 und 40 MHz für den Modellbau verwendet. Meist wurde dabei eine einfache Amplitudenmodulation oder Frequenzmodulation eingesetzt. Es haben sich mehrere Verfahren entwickelt, die sich allerdings im Zweifelsfall gegenseitig stören können. Daher wurden diese Frequenzen in feinere Bänder unterteilt, die mittels austauschbaren Quarzen auf Sender- und Empfängerseite ausgewählt werden. Damit wurde der Betrieb von mehreren Modellen zur gleichen Zeit, am gleichen Ort ermöglicht. Die Gefahr das die Funkverbindung gestört wird besteht bei diesen System allerdings fast jederzeit. Das hat zur Folge dass vor allem bei Flugmodellen jederzeit damit gerechnet werden muss die Kontrolle über das Modell zu verlieren, was häufig den Crash und teilweise oder komplette Zerstörung des Modells zur Folge hat. Ausserdem können weitere Schäden verursacht werden, daher ist es meist erforderlich sich vor in Betriebnahme von Flugmodellen (bzw Modellen überhaupt) um eine entsprechende Versicherung zu kümmern.

Bei meinen Versuchen am Campus Vaihingen hat sich gezeigt, dass dort sehr viel Störstrahlung vorhanden ist und das Modell bereits nach wenigen Metern kaum noch zu kontrollieren war.

Um dieses Problem in den Griff zu bekommen wurden in den letzten Jahren neue Techniken auf digitaler Basis entwickelt.

<sup>&</sup>lt;sup>19</sup> Genaue Angaben über die nutzbaren Frequenzbereiche findet man über die Bundesnetzagentur sowie diversen Internetseiten über RC-Modellbau. Dabei muss darauf geachtet werden, dass die Angaben aktuell und regional gültig sind.

## **2.2.2. 2,4-GHz**

Die Lösung des Problems der Funkstörungen bei der herkömmlichen Technik lässt sich durch Verwenden eines Digitalen Verfahrens in den Griff kriegen. Dabei muss allerdings vor der Inbetriebnahme eines Modells, dieses an die jeweilige Fernsteuerung "gebunden" werden. Das bedeutet, das Modell und die Fernsteuerung handeln eine gemeinsame ID aus, mit der jeder Steuerbefehl versehen wird. Damit wird relativ zuverlässig verhindert, dass ein Modell auf Steuersignale einer fremden Fernsteuerung reagiert. Diese Technik wird im 2,4 GHz Bereich eingesetzt, dem gleichen Frequenzbereich in dem auch herkömmliche WLans arbeiten. Es werden zum Teil herstellerabhängige proprietäre Verfahren angewandt. Einen richtigen Standard gibt es nicht wirklich, viele Hersteller von Funksystemen versuchen jedoch möglichst kompatibel zu anderen Systemen zu sein, vor allem teurere Fernsteuerungen erlauben hier mehr Flexibilität. Um möglichst hohe Störungresistenz zu erreichen werden unter anderem Frequency-Hopping<sup>20</sup> und Spectrum Spreading (Frequenzspreizung) verwendet. Ein relativ weit verbreitetes Verfahren nennt sich DSM und wurde von der Firma Spektrum entwickelt.

Bei diesem Projekt wurde ebenfalls eine 2,4 GHz Funkanlage verwendet, da diese Technik auch in Gebieten mit vielen Funksignalen den weitgehend störungsfreien Betrieb erlaubt.

## **2.2.3. Infrarot**

Neben Funksystemen gibt es Modelle die durch Infrarotsignale gesteuert werden. Dies funktioniert ähnlich wie eine Fernbedienung für zum Beispiel TV-Geräte. Meist erlauben diese Modelle die Auswahl von 3 verschiedenen Sendekanälen und ermöglichen damit den gleichzeitigen Betrieb von mehreren Modellen gleichzeitig. Allerdings hat diese Technik gravierende Nachteile im Vergleich zur Funktechnik. Es muss eine ständige Sichtverbindung zum Modell existieren, wenn ein Modell also hinter einem Möbelstück verschwindet fällt die Steuerung aus. Ausserdem sind diese Modelle bei Tageslicht meist nicht verwendbar, da bereits Sonnenlicht einen hohen Infrarotanteil enthält und sehr große Störungen verursacht. Neben diesen Problemen, haben diese Modelle eine sehr begrenzte Reichweite von meist nur einigen Metern.

Eingesetzt wird diese Technik hauptsächlich bei sehr einfachen Spielzeugmodellen, der unteren Preisklassen.

 $20$  Wechseln der Frequenz um lokale und kurzfristige Störungen zu minimieren.

## **2.3. Inputmöglichkeiten der Fernsteuerungen**

Dieses Kapitel beschreibt verschiedene Möglichkeiten, wie der PC an die Fernsteuerungen angeschlossen werden kann. Zum einen gibt es die Möglichkeit sich als Trainer zu einer Schülerfernsteuerung zu verbinden, zum anderen kann man in die Elektronik eingreifen und die eigentlich mechanisch erzeugten Eingaben auf elektrischem Weg zu erzeugen. Eine weitere Möglichkeit besteht bei Infrarotmodellen in dem man die Signale direkt mit Hilfe von Infrarot-LEDs generiert.

## **2.3.1. Trainerport / PPM-Signal**

Die prinzipiell einfachste Möglichkeit die auch von dem, in Kapitel 1.5 vorgestellten System, eingesetzt wird besteht darin, ein Trainersignal in die Fernsteuerung einzuspeisen. Sehr viele Hersteller verwenden dafür ein PPM-Signal, wobei PPM hier für Puls-Pausen-Modulation steht. Es existieren auch hier Unterschiede darin, wie verschiedene Hersteller diese Modulation realisieren. So wird das Signal manchmal invertiert oder die Pulslängen leicht verändert. Für manche Fälle gibt es Konverter, die zum Beispiel ein Signal invertieren können.

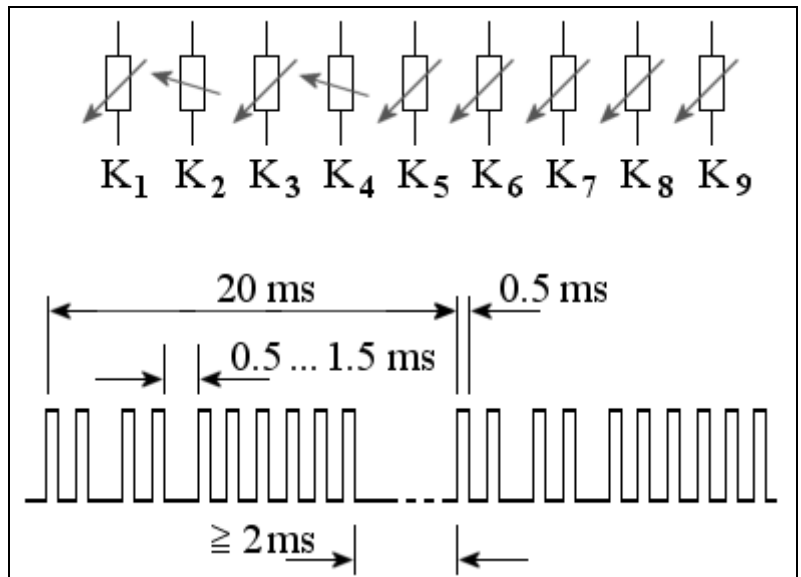

Diese Abbildung zeigt schematisch den Verlauf eines PPM-Signals, das 9 Kanäle beschreibt. Die "positiven" Impulse sind jeweils die Begrenzungen von einem Kanalwert zum nächsten. Diese Impulse sind bei einem Standard PPM-Signal 0,5 ms lang. Die Kanalwerte werden durch einen "negativen" bzw Null-Impuls variabler Länge moduliert. Die Symbole über dem Signalverlauf veranschaulichen die einzelnen Werte der Kanäle.

Die einzelnen Impulse werden in einen "Frame" konstanter Länge eingebettet. Das bedeutet nach dem der letzte Kanal übertragen wurde folgt ein Synchronimpuls ebenfalls variabler Länge. Die Framelänge ist so gewählt, dass der Synchronimpuls immer mindestens die Länge 2 ms hat und kann damit immer eindeutig von den anderen Impulsen unterschieden werden.

## 2.3.1.1. Experimente mit vorhandener Fernsteuerung

Ein solches PPM-Signal kann von einem Microcontroller ohne weiteres erzeugt werden. Dafür gibt es mindestens zwei Ansätze. Erstens kann man einen naiven Ansatz wählen, der vernachlässigt, dass alle durchgeführten Operationen auf dem Microcontroller selbst eine bestimmte Zeit benötigen. Dies lässt sich allerdings optimieren, indem man die Dauer der nötigen Operationen experimentell bestimmt und entsprechend einplant. Die meisten Microcontroller können einzelne Ausgänge digital ansteuern und damit das gewünschte Signal generieren. Man muss nur darauf achten, dass die Spannungspegel denen der Fernsteuerung entsprechen.

Ein anderer Ansatz nutzt Interrupts des Microcontrollers. Dabei wird ein Timer im Microcontroller so programmiert, dass er zu bestimmten Zeiten auslöst und die Signalgenerierung startet. Die konkrete Programmierung ist vor allem davon abhängig welche Fähigkeiten der verwendete Microcontroller besitzt.

#### 2.3.1.2. Analysemöglichkeiten mit Soundkarten-Oszilloskop

In der Regel funktioniert die Erzeugung eines solchen PPM-Signal nicht auf Anhieb 100% korrekt mit einer beliebigen Fernsteuerung. Daher benötigt man meistens eine Analysemöglichkeit um das erzeugte Signal darstellen zu können. Ausserdem kann man meistens die Fernsteuerung selbst für eine Analyse des benötigten Signals im Trainermodus verwenden und sich das benötigte Signal darstellen.

Hierfür kann man entweder teuere Oszilloskope verwenden, die allerdings meistens mehrere 100 € kosten, oder man nutzt zum Beispiel eine Soundkarte am PC. Das funktioniert, da eine Soundkarte meistens eine Mikrofoneingang hat, der ein angelegtes analoges Signal digitalisieren und dem PC zur Verfügung stellen kann.

Für dieses Projekt habe ich mehrere solcher Software-Oszilloskope getestet. Es gibt einige frei verfügbare Tools. Als sehr brauchbar hat sich das Programm "Visual Analyzer" von Sillanumsoft erwiesen. Man sollte jedoch vor Einsatz dieser Methode sicherstellen, dass entweder die Soundkarte über entsprechende Schutzmechanismen vor Überspannungen und

Kurzschlüssen verfügt, oder vorher die Pegel entsprechend anpassen. In meinem Fall hat jedoch ein einfaches Kabel mit entsprechenden Kontaktstiften auf der einen und einem Stereo-Klinkenstecker auf der anderen Seite ausgereicht.

Solche Programme bieten vielfältigste Analysemöglichkeiten, von Frequenzanlysen bis hin zu komplexeren Spektralanalysen. Für dieses Projekt reichte es allerdings aus ein angelegtes Signal auf einer Zeitachse zu visualisieren. Nebenstehende Abbildung zeigt die Oberfläche des Visual Analyzers.

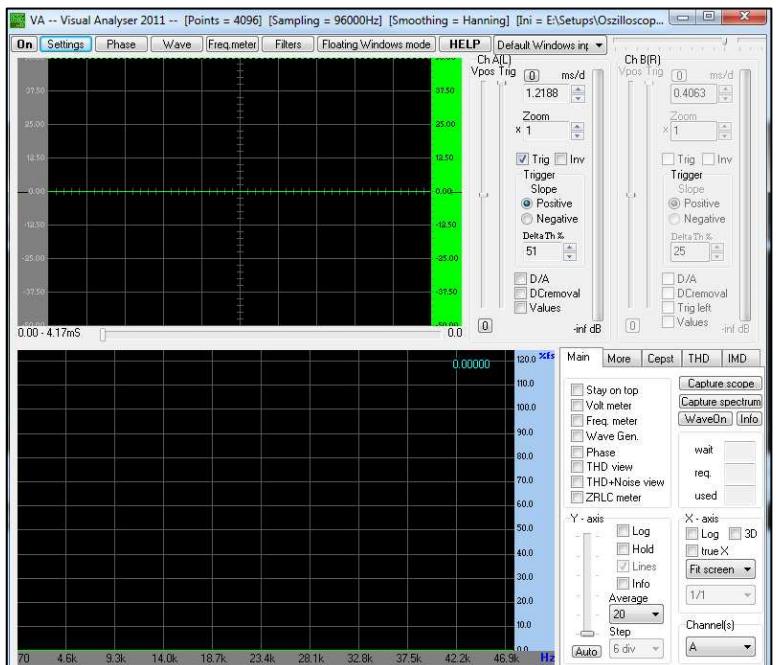

## 2.3.1.3. Ausschluss dieser Möglichkeit

Leider konnte trotz sehr vielen Versuchen und verschiedenen Ansätzen keine funktionierende Lösung gefunden werden. Vergleiche zwischen dem benötigten und dem erzeugten Signal ließen am Ende keinerlei Unterschiede mehr erkennen.

Jedoch hat sich im Verlauf der Signalanalyse herausgestellt, dass diese Fernsteuerung keinesfalls ein Standardkonformes PPM-Signal verwendet. Zum Beispiel ist die Framelänge bei diesem Modell nicht konstant, sondern stattdessen die Länge des Synchronimpulses.

Nachdem das generierte Signal daran angepasst war, reagierte der Helikopter immerhin auf das angelegte Signal, allerdings nur durch wildes Zucken. Eine kontrollierte Steuerung war auf keinen Fall möglich.

Weitere Analysen, bei denen ich mit Hilfe des Microcontrollers die Impulse und Framelängen des benötigten Signals untersuchte, zeigten, dass einzelne Frames immer wieder länger als andere waren. Nachdem auch diese periodischen Schwankungen in die Signalerzeugung eingebaut waren und immer noch keine stabile Ansteuerung möglich war, und auch in Internetforen keiner mehr Rat wusste, entschied ich mich für die von vornherein eingeplante Alternativlösung.

#### 2.3.1.4. eventuell zweiter Versuch mit anderer Fernsteuerung

Da das Misslingen der Ansteuerung über den Trainerport von mir auf ein nicht Standardkonformes PPM-Signal zurückgeführt wird, bleibt weiterhin die Möglichkeit offen, bei Einsatz einer anderen Fernsteuerung diese Möglichkeit noch einmal aufzugreifen. Die grundsätzliche Möglichkeit solch ein Ansteuerung besonders mit dem verwendeten Microcontroller besteht, es gibt mehrere Berichte und Beschreibungen von erfolgreichen Projekten. Diese verwendeten allerdings andere Fernsteuerungen.

## **2.3.2. Ersetzen der mechanischen durch digitale Potentiometer**

Nachdem der erste Versuch also leider nicht erfolgreich war, kam die Alternative zum

Einsatz. Die Sticks von Fernsteuerungen sind in der Regel an einfache mechanische Potentiometer angeschlossen. Das sind elektronische Bauteile mit 3 Kontakten, bei denen zwischen den beiden äusseren Kontakten ein Widerstand eingebaut ist. Der mittlere Kontakt ist üblicherweise an einen Schleifer an diesen Widerstand angeschlossen und erlaubt es einen variablen Widerstand abzugreifen. Damit werden verschiedene Schaltungen ermöglicht. Im Falle der Fernsteuerungen sind die Potentiometer als Spannungsteiler<sup>21</sup> eingesetzt.

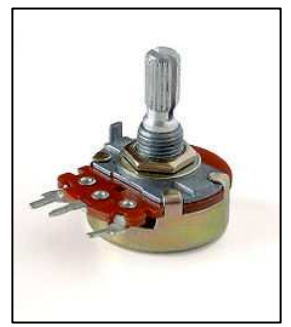

Zu diesen mechanischen Potentiometern gibt es mittlerweile eine

Alternative die durch einen IC-Chip<sup>22</sup> realisiert wird und Digitalpotentiometer genannt wird. Diese Chips können mittels eines bestimmten Protokolls angesprochen werden. Genaueres zur Beschaltung und Ansteuerung des verwendeten Digitalpotentiometers folgt in Kapitel 4.5.1. Es gibt Chips die bis zu 8 mechanische Potentiometer ersetzen können. Für dieses Projekt wurde eines mit 4 Potentiometern eingesetzt.

Diese Lösung funktioniert sehr gut und ist grundsätzlich für fast jede beliebige Fernsteuerung anwendbar, allerdings mit gewissem Bastelaufwand verbunden.

<sup>&</sup>lt;sup>21</sup> Einfache Schaltung, Bestandteil elektrotechnischer Grundlagen

<sup>&</sup>lt;sup>22</sup> Integrierter Schaltkreis, Mikrochip

## **2.3.3. Infrarot gesteuerte Modelle**

Einen gänzlich anderen Ansatz kann man für die Infrarotgesteuerten Modelle wählen. Während es bei Funksystemen in der Regel am einfachsten ist, eine bestehende Fernsteuerung für die Übertragung der Signale einzusetzen, kann man bei Infrarot-Modellen darauf verzichten und die Infrarot-Signale direkt mit dem Microcontroller erzeugen. Man benötigt hierfür nur entsprechende Infrarot-LEDs passendener Wellenlänge.

Ausser den LEDs benötigt man allerdings noch das Protokoll mit dem das zu steuernde Modell angesprochen wird. Teilweise finden sich Protokollbeschreibungen im Internet. Ansonsten kann man die jeweils benötigten Signale auch mit einem Microcontroller und Empfangsdioden sowie der originalen Infrarotfernsteuerung selbst auslesen.

Diese Möglichkeit wurde im Rahmen des Projekts allerdings nicht angewandt, da kein Infrarot-Modell benutzt wurde. Die spätere Einbindung dieser Möglichkeit dürfte allerdings keinen allzu großen Aufwand bedeuten, da nur das Programm auf dem Microcontroller entsprechend erweitert und angepasst werden müsste.

# **3. Microcontroller**

Microcontroller sind Halbleiterchips, die Ein- und Ausgabe sowie Verarbeitungslogik auf einem Chip vereinen. Die Abgrenzung zu Microprozessoren fällt nicht immer ganz einfach, prinzipiell haben Microcontroller im Gegensatz zu Microprozessoren einen Teil der zum Betrieb nötigen Zusatzkomponenten, wie die bereits genannte Einagabeschnittstelle oder einen Taktgeber, bereits im Chip integriert.

Für ein solches Projekt stehen im Prinzip viele verschiedene Microcontroller zur Auswahl. Die Auswahl einer entsprechenden Plattform wurde an den Anforderungen und einem möglichst einfachen Einstieg in die Programmierung orientiert. Die Wahl fiel recht schnell auf die Arduino-Plattform.

## **3.1. Arduino-Plattform**

Die Arduino-Plattform steht komplett unter einer OpenSource-Lizenz und verfügt über eine

breite und aktive Community. Zur Plattform gehört neben dem physikalischen Teil auch eine Entwicklungsumgebung mit deren Hilfe der Microcontroller programmiert werden kann. Das bedeutet man hat eine Programmierumgebung, ähnlich wie Netbeans IDE oder Eclipse, die zusätzlich über eine Funktion verfügt, das entwickelte Programm in den Speicher des Microcontrollers zu schreiben.

Es existieren mehrere Varianten dieser Plattform. Einerseits werden immer wieder aktualisierte Versionen entwickelt, andererseits gibt es an speziellere Einsatzzwecke angepasste Modelle, zum Beispiel sehr kleine Varianten, die dafür gedacht sind, sogar in Kleidungsstücke eingenäht werden zu können, als auch Varianten die deutlich mehr Ein- und Ausgabeanschlüsse haben.

Diese Plattformen basieren allesamt auf verschiedenen Atmel AVR Controllern der megaAVR-Serie. Für dieses

Projekt wurde ein Arduino Duemilanove verwendet, so ziemlich das Mainstream-Modell. Es verfügt bereits über eine USB-Schnittstelle über die auch die Spannungsversorgung erfolgen kann.

Einer der großen Vorteile der Arduino-Plattform ist, dass sie alles was man benötigt bereits integriert hat und mitbringt. Da die gesamte Plattform als OpenSource Projekt angelegt ist, finden sich zahlreiche Anbieter individuell gestalteter Platinen mit unterschiedlicher Bestückung. Das bedeutet ebenso, man kann sich ein eigenes Board, das absolut nur die benötigten Komponenten enthält zusammenstellen und damit einen Teil der Kosten, die für ein komplettes Set anfallen, sparen. Damit ist man frei die Arduino Plattform für einen Prototyp zu verwenden und für eine spätere eventuelle Serienproduktion auf alle nicht benötigten Komponenten zu verzichten und damit den Preis für den endgültigen Microcontroller auf einen Bruchteil des Preises für ein komplettes Arduino-Set zu reduzieren.

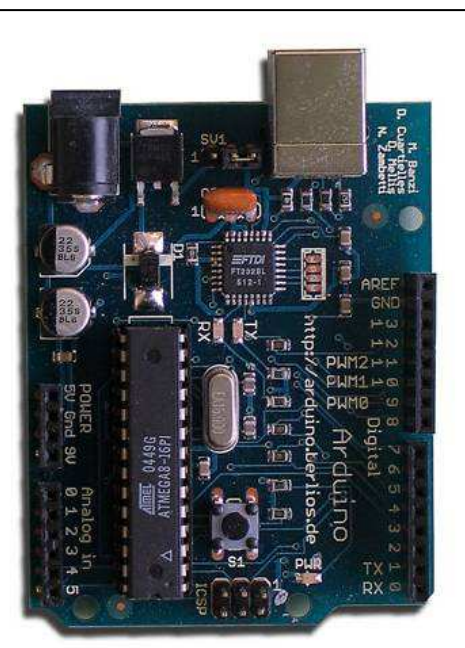

#### **3.2. Arduino-Programmierung**

Programmiert wird die Arduino-Plattform mit Hilfe eines Java-Dialekts der sich Processing nennt. Die Entwicklungsumgebung selbst ist in Java geschrieben und daher relativ Plattformunabhängig. Processing selbst ist eine objektorientierte<sup>23</sup>, stark typisierte<sup>24</sup> Programmiersprache und relativ einfach gehalten. Für die Arduino-Plattform wurde eine eigene Entwicklungsumgebung des quelloffenen Processing Projekts abgeleitet.

Sehr viele Funktionen für die Arduino-Plattform können mittels Libraries eingebunden werden, womit der Großteil der Programmierung für Standardbenutzer der Plattform darauf hinausläuft die sogenannten Sketches zu beschreiben.

Ein Sketch besteht mindestens aus der Funktion setup(), die beim Start des Microcontrollers einmal ausgeführt wird und für die Initialisierung genutzt werden kann, sowie der Funktion loop() die dauerhaft immer wieder aufgerufen wird, bis der Microcontroller ausgeschaltet wird.

Man kann beliebige weitere Funktionen und Objekte definieren.

Ein einfaches Beispiel Programm, das eine an Pin 13 angeschlossene LED im Sekundentakt ein- und ausschalten würde sieht folgendermaßen aus:

```
int ledPin = 13; // die LED ist an Pin 13 angeschlossen 
void setup() { 
     pinMode(ledPin, OUTPUT); // legt den LED-Pin als Ausgang fest 
} 
void loop() { 
     digitalWrite(ledPin, HIGH); // LED an 
     delay(1000); // 1 Sekunde warten 
     digitalWrite(ledPin, LOW); // LED aus 
     delay(1000); // 1 Sekunde warten 
}
```
Es gibt sehr viele weitere Funktionen und Möglichkeiten, so kann man zum Beispiel Bitmuster in interne Register des Microcontrollers setzen um die Interrupts oder die Taktgeber zu verändern. Um tiefer in die Arduino-Programmierung einzusteigen findet sich im Anhang ein Link zum Arduino-Projekt.

<sup>&</sup>lt;sup>23</sup> Programmierkonzept

<sup>24</sup> Typkonvertierungen müssen explizit durchgeführt werden

# **4. Gesamtübersicht des entwickelten Systems**

Dieses Kapitel beschreibt die einzelnen Komponenten des entwickelten Systems und wie diese zusammen arbeiten. Ausserdem wird die an der Fernsteuerung vorgenommene Modifikation detailliert beschrieben. Eine Beschreibung des für den PC entwickelten Java-Programms folgt in Kapitel 5.

## **4.1. Gesamtschema**

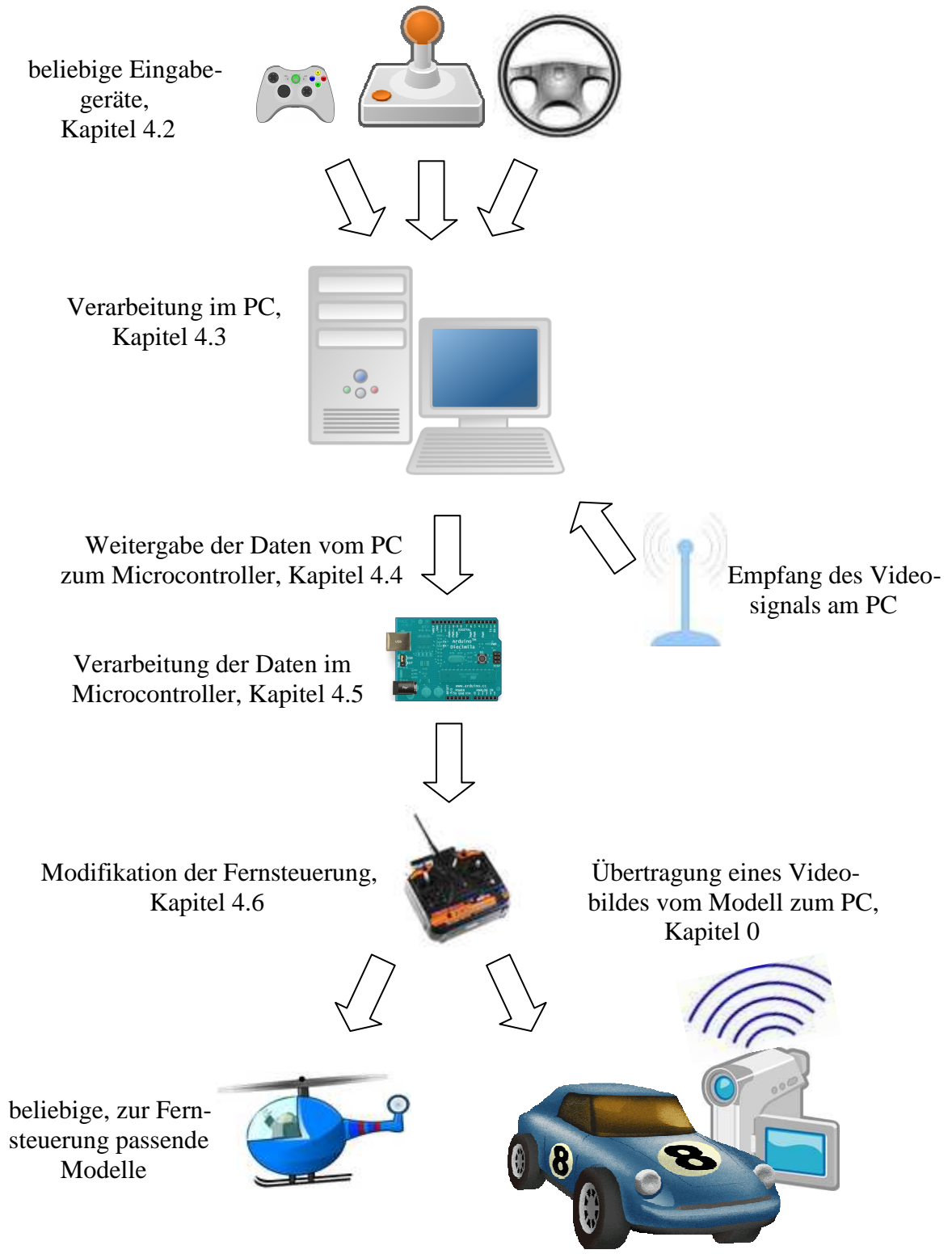

## **4.2. Eingabegeräte**

Das System unterstützt beliebige Eingabegeräte, diese müssen nur vom Betriebsystem als Standardeingabegerät unterstützt werden. Das aktuell entwickelte System wurde bisher nur unter Windows getestet, da die Software jedoch in Java geschrieben wurde, sollte grundsätzlich die Möglichkeit bestehen das System auch auf Linux oder OS X zu portieren. Im Projekt wurden 3 verschiedene Eingabegeräte verwendet, ein Lenkrad, ein Xbox360 Gamepad und ein Joystick. Da eine individuelle Konfiguration möglich sollte nahezu jedes Eingabegerät konfigurierbar sein. Ideal ist ein analoger Input, der auf die entsprechenden Achsen gemappt werden kann, es ist jedoch ebenso möglich einfache Tasten oder Buttons zuzuweisen. Eine genaue Steuerung ist damit allerdings nicht wirklich realisierbar.

## **4.3. Verarbeitung der Eingabe im PC**

Die Daten werden zunächst als Rohwert vom Eingabegerät ausgelesen. Die meisten analogen Kanäle der gängigen Eingabegeräte haben einen Wertebereich von -128 bis +128 mit Neutralstellung bei 0. Dies ist allerdings nicht immer garantiert. So hat sich zum Beispiel gezeigt, dass das Bremspedal des Lenkrads nur einen Wertebereich von 0 bis 128 hat, das Gaspedal jedoch wiederum von -128 bis +128. Um dennoch eine funktionierende Konfiguration zu ermöglichen wurden mehrere Einstellmöglichkeiten implementiert.

Zum einen kann die Empfindlichkeit einzelner Achsen eingestellt werden. Umgesetzt wird dies intern dadurch, dass der gelesene Eingabewert mit einem Faktor multipliziert wird. Wählt man zum Beispiel eine Empfindlichkeit von 0,5 aus, so beträgt der Wertebereich nur noch -64 bis 64. Man braucht also am Eingabegerät den doppelten "Ausschlag" um den gleichen Wert auf die Ausgabeachse zu mappen. Dadurch dass der Wertebereich halbiert wird, kann zum Beispiel auch die maximal Geschwindigkeit auf die Hälfte reduziert werden.

Wählt man einen Faktor größer als 1, werden die Werte ausserhalb des gültigen Zielbereichs auf den maximal gültigen Wert "abgeschnitten". Damit wird verhindert, dass es zu Überläufen kommen kann, die beispielweise ein plötzliches Umspringen von Maximum auf Minimum bedeuten würden. Zusätzlich kann die Eingabe auch invertiert werden, eine Option die benötigt wird, da keine grundsätzliche Konvention besteht wie der minimale und der maximale Eingabewert zu interpretieren sind.

Eine weitere Einstellungsmöglichkeit für die Throttle-Kontrolle besteht darin, zwei Eingabekanäle gemeinsam einer Ausgabeachse zuzuweisen. Hierbei muss gegebenfalls etwas experimentiert werden, bis man die gewünschte Konfiguration gefunden hat.

Mit diesen Funktionen und der im folgenden beschriebenen Methode lässt es sich einrichten, dass das bereits erwähnte Problem des Rückwärtsfahrens gelöst werden kann.

Bei dem verwendeten Lenkrad musste zum Beispiel das Gaspedal nur auf halbe, das Bremspedal jedoch auf volle Empfindlichkeit eingestellt werden. Da sich dabei der Neutralpunkt, bei der aktuell verwendeten Berechnungsmethode, nicht mehr zwingend dort befindet wo er anfangs war, kann dies durch ein Offset ausgeglichen werden.

Um das Problem zu verdeutlichen wird es hier kurz durchgerechnet:

Wird das Gaspedal nicht getreten liefert es den Wert -128.

Das Bremspedal liefert ohne getreten zu sein den Wert 0.

Das Resultat in diesem Zustand sollte sein dass, der Ausgabewert 0 ist, ebenfalls soll der Ausagebwert 0 sein, wenn beide Pedale voll durchgetreten werden. Voll durch getreten liefern beide Pedale den Wert 128.

Bei Ausgabewerten größer als 0 fährt das Modell vorwärts, bei Werten kleiner als 0 fährt es rückwärts. Bei Wert 0 steht das Modell.

Zum einen muss der Wertebereich des Gaspedals durch einen Empfindlichkeitsfaktor von 0,5 halbiert werden, da dessen ursprünglicher Zielbereich von 0 bis +128 geht. Damit beträgt der effektive Eingabewert des Gaspedals in der Grundstellung aber immer noch -64. Mit Offset +64 lässt sich dies zum gewünschten Neutralpunkt verschieben. Der Eingabewert des Brems- wird von dem des Gaspedals subtrahiert, damit ergeben sich nach folgender Formel verschiedene Fälle.

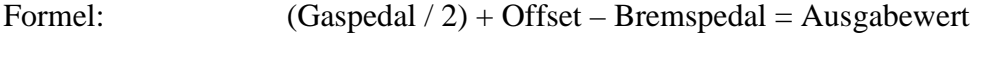

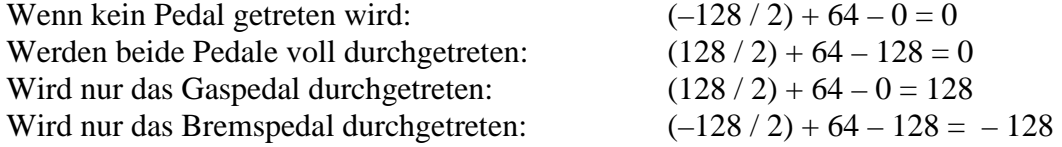

Diese Lösung funktioniert, hat nur das Problem, das bei Anpassung einer der beiden Empfindlichkeiten das Offset angepasst werden muss. Praktisch lässt sich dies relativ leicht beheben, da ohnehin neben den bisher beschriebenen Funktionen auch noch möglich ist, im Betrieb den Neutralpunkt anzupassen. Dies wird normalerweise als Trimmen bezeichnet und wird auch von ziemlich jeder Funkfernsteuerung unterstützt. Wichtig ist diese Funktion vor allem weil manche elektrische Bauteile temperaturabhängig funktionieren und entsprechen schnell während dem Betrieb des Modells angepasst werden müssen. Am deutlichsten tritt dieser Effekt bei den Gyroskopen von Modellhelikoptern auf. Diese stabilisieren die Drehung um die Vertikalachse. So kann es sein dass kurz nach dem Einschalten des Modells, dieses leicht nach rechts dreht, während es sich, wenn man nicht über die Trimmung nachjustiert, nach einigen Minuten bereits deutlich nach links drehen kann.

Es gibt noch weitere Möglichkeiten diese Berechnung durchzuführen, für den ursprünglich geplanten Funktionsumfang ist die beschriebene Lösung allerdings durchaus ausreichend.

Im großen und ganzen sind die Funktionen zur Verarbeitung der Eingabe damit beschrieben. Auch das erwähnte kommerzielle System bietet ungefähr genau diese Funktionen an. Es gibt noch einige weitere die sich manche Modellbauer gelegentlich wünschen, zum Beispiel sollen bestimmte Achsen manchmal nicht linear gesteuert werden, sondern auf einer exponentiellen Kurve basieren. Gelegentlich sollen auch zwei Ausgabeachsen von einem Eingabekanal kontrolliert werden, dies ist mit dem entwickelten System auch möglich. Man kann ein und den selben Eingangskanal einfach mehrfach zuweisen und konfigurieren.

Die Berechnung der Ausgabewerte ist die eigentliche Hauptaufgabe des Programms, um die Justierung etwas einfacher zu gestalten werden darüberhinaus die berechneten Werte am Bildschirm dargestellt. Damit kann man die Steuerung im vorraus konfigurieren. Den Neutralpunkt am laufenden Modell einzustellen ist zumindest für die Throttle-Kontrolle nicht praktikabel.

### **4.4. Weitergabe der Daten an den Microcontroller**

Bei der Planung des Systems war noch nicht klar wieviel Aufwand für eine saubere Kommunikation zwischen PC und Microcontroller erforderlich sein würde. Im Prinzip müssen nur die jeweiligen Ausgabewerte an den Microcontroller gesendet werden. Das bedeutet bei den verwendeten Komponenten, dass 4 8-Bit Zahlen für jeweils 256 Stufen ausreichen, da zum einen die Eingabegeräte keine höhrere Auflösung bieten und zum anderen der Chip in der Fernbedienung ebenfalls mit Werten von 0 bis 255 angesteruert wird.

Anfangs war ich skeptisch ob ein sehr naiver Ansatz ohne Bestätigungssignale oder Prüfsummen funktionieren würde. Um diesen Punkt allerdings nicht unnötig kompliziert zu gestalten, habe ich trotzdem zunächst mit einem sehr einfachen Ansatz begonnen.

Damit wenigstens ein halbwegs fester Bezugspunkt existiert und Anfang und Ende der 4 Zahlen unterschieden werden können habe ich mich kurzerhand beim ersten Versuch dafür entschieden, einfach den Buchstaben 'A' gefolgt von den 4 Zahlen an den Microcontroller zu senden. Da dies bisher sehr gut funktioniert und keinen einzigen Ausfall zur Folge hatte, blieb es bei diesem Ansatz. Tatsächlich ist es ein relativ gewagter Ansatz, da der Wert des ASCII<sup>25</sup>-Zeichens ebenfalls genau im Wertebereich der Zahlen sind, könnte im schlimmsten Fall eine der 4 Zahlen als 'A' interpretiert werden und damit das Auslesen der Werte an der falschen Stelle begonnen werden. Das Ergebnis wären falsch interpretierte Werte.

Da sich dieser Fehler allerdings nur dann fortsetzen kann, wenn ein Wert dauerhaft dem Wert des ASCII-Zeichens 'A' entspricht, tritt in der Praxis selbst mit diesem naiven und nicht hundertprozentigen Ansatz keine Beeinträchtigung auf. Sobald sich der falsch interpretierte Wert ändert synchronisiert sich das Auslesen wieder korrekt.

Für eine korrekte sicherere Kommunikation müsste sichergestellt werden, dass ein Wert oder Bitmuster zur Synchronisation verwendet wird, das nicht im zulässigen Wertebereich für die zu lesenden Zahlen liegt.

Eine Möglichkeit wäre zum Beispiel den Wertebereich der Zahlen auf 1 bis 254 zu begrenzen, damit verliert man zwar 2 Auflösungsstufen, was allerdings kaum ins Gewicht fällt, da bereits die Eingabegeräte oft nur ungenau bis an die maximalen Werte herankommen. Im Gegenzug erhielte man 2 Bitmuster die eine eindeutige Identifikation des Synchronisationspunktes erlauben. Praktisch würd es ausreichen das bisher verwendete 'A' durch einen der beiden erhaltenen Werte zu ersetzen. Für noch mehr Sicherheit kann man sich weitere Muster ausdenken.

Zusätzlich könnte man eine Prüfsumme mit übertragen um zu garantieren, dass keine Übertragungsfehler auftreten.

Da jedoch bereits der erste naive Ansatz sehr zuverlässig funktioniert wurden die genannten Verbesserungen bisher nur in der Theorie entwickelt.

Technisch betrachtet wird für diese Kommunikation ein virtueller serieller Kommunikations-Port verwendet, unter Windows zum Beispiel "COM 5" genannt. Für diese Ports muss man im Prinzip nur eine Geschwindigkeit und eine Verbindungskennung festlegen, die dann von Sender und Empfänger verwendet werden.

Dass hierbei ein virtueller serieller Kommunikations-Port verwendet wird, der in Wahrheit über einen USB-Port realisiert ist, bleibt für die Schnittstelle im Programm völlig transparent. Der virtuelle Port wird einfach über einen entsprechenden Treiber bereitgestellt.

<sup>&</sup>lt;sup>25</sup> ASCII: 7-Bit Zeichenkodierung

## **4.5. Verarbeitung der Daten im Microcontroller**

Da das im Microcontroller verwendete Programm relativ einfach und überschaubar ist wird es hier nur kurz beschrieben und der Quellcode im Anhang zugefügt.

Beim Starten des Microcontrollers initialisiert dieser eine serielle Kommunitkationsverbindung zum PC mit einer festgelegten Geschwindigkeit. Anschließend lauscht der Microcontroller nur noch auf das in Kapitel 4.4 beschriebene Muster und interpretiert daraus die 4 Werte. Diese Werte werden anschließend mit Hilfe einer frei verfügbaren Arduino Bibliothek in ein SPI-Signal umgewandelt und über 3 Leitungen zum Digitalpotentiometer übermittelt.

## **4.5.1. SPI Protokoll**

Das Serial Peripheral Interface beschreibt einen von Motorola entwickelten synchronen seriellen Datenbus der digitale Schaltungen nach dem Master-Slave-Prinzip ermöglicht.

Da der Standard als Datenbus definiert ist, können mehrere Teilnehmer an die 3 gemeinsamen Leitungen gleichzeitig angeschlossen werden. Für welchen Teilnehmer ein Signal bestimmt ist, wird über eine zusätzliche Chip-Select-Leitung angezeigt. Für jeden Teilnehmer muss eine dedizierte Chip-Select-Leitung vorhanden sein.

Die 3 übrigen Leitung tragen die Bezeichnungen SDO (Serial Data Out) – für Signale vom Slave zum Master, SDI (Serial Data In) – für Signale vom Master zum Slave, und SCK (Serial Clock) – für den vom Master generierten gemeinsamen Takt.

Eine solche Verbindung ist Vollduplexfähig, es ist also gleichzeitige Kommunikation in beide Richtungen möglich. In der Praxis wird häufig jedoch nur die Leitung vom Master zum Slave verwendet. Antworten vom Slave zum Master könnten zum Beispiel Werte eines Sensors sein.

Das Einbinden dieses Protokoll in ein Arduino-Programm ist sehr einfach gestaltet und beschränkt sich im Großen und Ganzen darauf, die entsprechenede Bibliothek zu laden und sich eine Hilfsfunktion zu schreiben, die den gewünschten Teilnehmer mit Hilfe der Chip-Select-Leitung aktiviert, das entsprechende Signal ausgibt, und anschließend den Teilnehmer wieder deaktiviert. Wie die Signale für einzelne Teilnehmer aussieht muss der jeweiligen Dokumentation des Bauteils entnommen werden.

## **4.6. Modifikation der Fernsteuerung**

An der Fernsteuerung wurden einige Modifikationen vorgenommen um einen komfortablen Anschluss an den Microcontroller zu ermöglichen.

Zum einen wurde an der Rückseite eine Steckerbuchse eingebaut, damit die Verbindung zum Microcontroller, nur bei Bedarf angeschlossen sein muss. Damit eine sichere Verbindung ohne Wackelkontakte garantiert ist, wurde ein verschraubbarer Stecker ausgewählt.

Um das Digitalpotentiometer schnell deaktivieren zu können wurden zwei Schalte eingebaut, die jeweils 2 Kanäle von den mechanischen auf die digitalen Potentiometer umschalten. Diese Schalter haben jeweils 4 Anschlüsse, die entweder von Pin 1 nach Pin 2 oder von Pin 3 nach Pin 1 leiten.

Ausserdem befindet sich das Digitalpotetiometer selbst in der Fernbedienung. Das bedeutet, die Fernbedienung kann wieder ganz normal verschlossen werden und die PC-Steuerung bequem dadurch aktiviert werden, dass der Microcontroller angeschlossen und die beiden Schalter umgelegt werden.

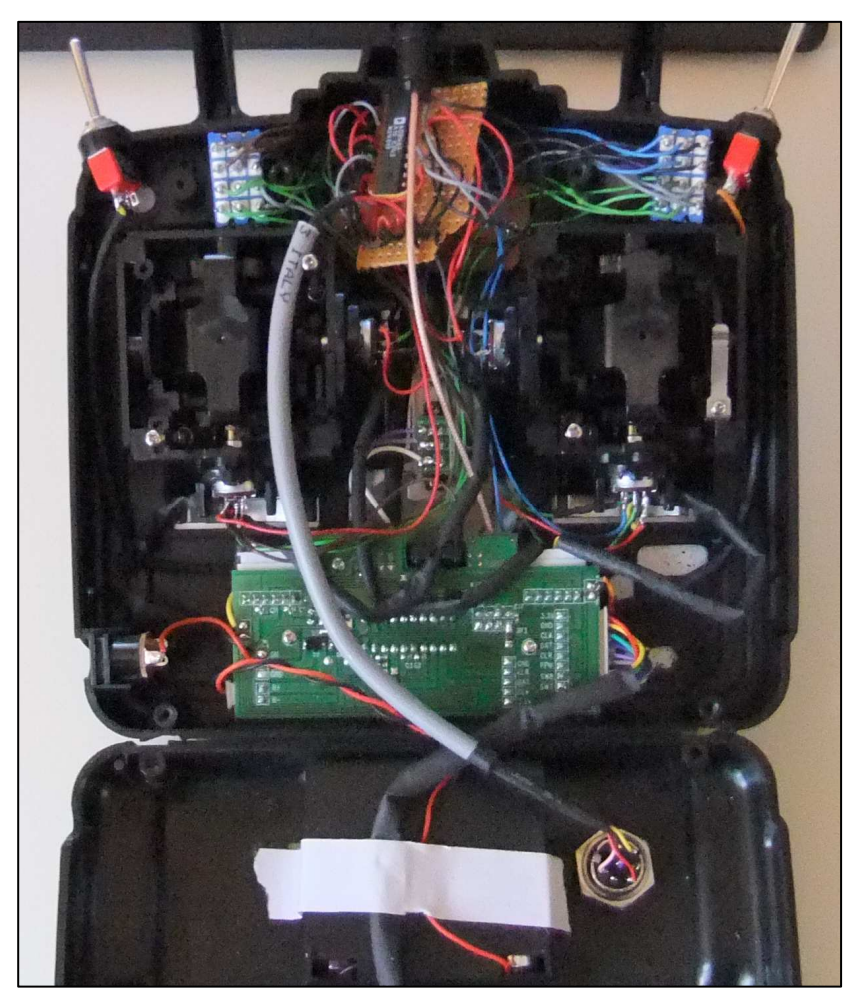

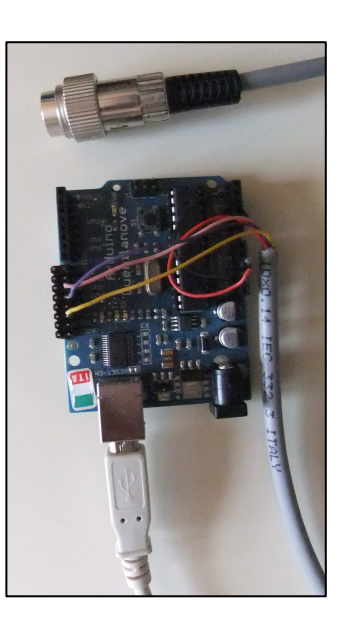

## **4.7. Funkkamera**

Da mittlerweile kleine Funkkameras relativ günstig angeboten werden, und zumindest auf das Modellauto ohne weiteres montiert werden können, wollte ich auch eine Videofunktion integrieren. Die Bildqualität ist allerdings mit der aktuell verwendeten Kamera sehr bescheiden und eher als unbrauchbar einzustufen. Die momentan eingesetzt Kamera kann allerdings, wie bereits erwähnt, ohne weiteres durch eine bessere ersetzt werden, da zum einen die verwendete Library es erlaubt eine beliebige vom Betriebssystem unterstützte Kamera auszuwählen, und zum anderen die Kamera selbst auf analogem Wege angeschlossen ist. Dafür wird ein gängiger USB-Videograbber eingesetzt, der ein beliebiges Videosignal digitalisiert und dem PC zur Verfügung stellt.

Die getestete Kamera hat leider nur eine Reichweite von mehreren Metern. Da die Kamera im 2,4 GHz Frequenzband sendet wird ihr Signal leicht von WLAN-Signalen überlagert und die Sendeleistung reicht damit nicht mehr aus um ein brauchbares Bild zu liefern.

Da die üblicherweise mitgelieferten Linsen dieser billigen Kameras eine relative geringe Brennweite haben, ist normalerweise nur ein recht kleiner Winkel einsehbar. Dies kann entweder durch Zukaufen einer Linse mit höherer Brennweite oder den Einsatz von 2 Servomotoren, die es erlauben die Kamera in eine gwünschte Richtung zu drehen, verbessert werden.

Aufgrund der schlechten Bildqualität wurden bisher keine tiefergehenden Experimente mit montierter Kamera unternommen, das System an sich stellt die nötigen Funktionen jedoch allesamt zur Verfügung.

# **5. Entwicklung der Software**

Dieses Kapitel beschreibt die Entwicklung der Software und stellt die verwendeten Libraries vor. Ausserdem werden verschiedene Entwicklungsstufen beschrieben und die Funktionen der grafischen Oberfläche dargestellt.

## **5.1. Anforderungen**

Vor Beginn der konkreten Planung und Entwicklung des Programms, wurden verschiedene Anforderungen festgehalten.

Vor allem sollte es möglich sein beliebige Eingabegeräte zu verwenden und eine jeweils passende Konfigurationsmöglichkeit geboten werden. Hier wurde bereits klar, dass verschiedene Empfindlichkeiten und Korrekturmöglichkeiten nötig sein würden.

Auch sollte ein Videobild in die Hauptansicht des Programms integriert sein.

Ursprünglich war geplant, die komplette Konfiguration in der Hauptansicht vorzunehmen. Bei der Entwicklung zeigte sich dann allerdings, dass es praktikabler ist, bestimmte Einstellungen bei Programmstart vorzunehmen und diese danach nicht mehr zu verändern.

## **5.2. Entscheidung für Java**

Als Programmiersprachen standen vor allem C++ und Java als Alternativen zu Auswahl. Da ich in den vergangenen Monaten eigentlich kaum mit C++ programmiert, dafür jedoch in Java mehrere Projekte bearbeitet hatte, entschied ich mich zunächst nach Java Libraries zu suchen und nur falls wichtige Funktionen nicht verfügbar wären zu C++ zu wechseln. Da ich entsprechende Libraries für alle Funktionen fand und diese auch gut funktionierten, war nach der Recherche zu den Libraries die Entscheidung für Java gefallen, ohne dass es wirkliche Gründe gegen C++ gegeben hätte.

Die gelegentlich anzutreffenden Vorbehalte gegenüber C++ teile ich eigentlich nicht, da Java jedoch in den letzten Jahren auch relativ stark und schnell geworden ist, gab es keine ausschlaggebenden Gründe gegen Java und die Wahl stand fest.

## **5.3. Verwendete Bibliotheken**

Für dieses Projekt wurden neben gängigen Javakomponenten wie Swing für die grafische Oberfläche wurden 3 Libraries verwendet.

Für das Einbinden der Eingabegeräte habe ich jInput gewählt.

Um das Videobild auszulesen viel die Wahl auf JMF – das Java Media Framework.

Die dritte Library heisst Rxtx und ermöglicht es von Java aus bequem auf die seriellen Ports zuzugreifen.

## **5.3.1. jInput**

Zum Zeitpunkt der Erstellung dieser Dokumentation war die Website zum jInput Projekt leider nicht verfügbar<sup>26</sup>. Daher konnte ich leider nur auf meine Erinnerung an die Beschreibungen auf dieser Website, sowie die Informationen die ich für den Einsatz dieser Library benötigte, zurückgreifen.

Grundsätzlich besteht mittels jInput die Möglichkeit plattformunabhängig zu arbeiten. Für Windows müssen zwei DLL-Dateien<sup>27</sup>, unter Linux entsprechende SO-Dateien mit dem Programm verwendet werden. Auch für Mac OS X sollten vergleichbare kompilierte Bibliotheken zur Verfügung stehen. Als Schnittstelle zu Java dient eine Datei namens jInput.jar, welche alle nötigen Methoden bereitstellt.

jInput funktioniert nach dem Polling-Prinzip, das bedeutet es kann jederzeit vom Programm selbst kontrolliert werden, wann neue Daten vom Eingabegerät geholt werden. Diese Daten werden dann anschließend bequem ausgelesen und verarbeitet.

Um ein bestimmtes Eingabegerät auszuwählen, erhält man vom Framework eine Liste von allen verfügbaren Geräten. Daraus wählt man eines mit Hilfe des entsprechenden Index aus und kann dieses dann wie beschrieben "pollen" und über eine weitere Liste die jeweiligen Achsen und Knöpfe, components genannt, auslesen.

Die Verwendung von jInput ist ziemlich einfach und funktioniert zuverlässig ohne dass dadurch unkontrollierbarer (Rechen-)Aufwand erzeugt wird.

## **5.3.2. Java Media Framework**

Das Java Media Framework ist ein ursprünglich von Sun, Intel und Silicon Graphics entwickeltes Framework um Mikrofone und Kameras in Java verfügbar zu machen. Das letzte Update von JMF ist bereits einige Jahre her, die letzte Version stammt aus dem Jahr 2004. Trotz des Alters hat sich JMF als brauchbar erwiesen und ließ sich gut einbinden. Die Funktionsweise von JMF ist ähnlich wie die von jInput. Man kann sich eine Liste der

verfügbaren Geräte liefern lassen und nachdem man einige Einstellung zum Videomodus und ähnlichem vorgenommen hat, in beliebiger Geschwindigkeit neue Bilder liefern lassen. Wichtig ist nur, dass JMF vor der Verwendung von neuen Geräten, diese mit Hilfe eines Konfigurationsprogramms registrieren muss.

## **5.3.3. RxTx**

Die Library für die Kommunikation mit dem Arduino-Microcontroller liegt der Arduino Entwicklungsumgebung direkt bei und lässt sich ebenfalls sehr einfach ansprechen. Auch hier gibt es eine Liste von verfügbaren Ports, von denen man einen auswählt, konfiguriert und sich einen Input- und einen Outputstream liefern lassen kann. Danach kann man auf dem seriellen Port fast wie auf einer Datei lesen und schreiben.

<sup>26</sup> https://jinput.dev.java.net/

<sup>&</sup>lt;sup>27</sup> Dynamische Bibliotheken die in der Regel in kompilierter Form eingebunden werden müssen

## **5.4. Entwurf und Design der Software**

Die einzelnen Funktionen der Software wurden anhand kleinerer Prototypen getestet und später im Programm dann zusammengebaut. Die meiste Zeit nahm das Planen der Konfigurationsmöglichkeit und das Zusammenstellen der grafischen Oberfläche in Anspruch. Die einzelnen Klassen und Komponenten waren relativ schnell entworfen.

#### **5.4.1. Komponenten**

Folgendes Diagramm zeigt ein stark vereinfachtes Klassendiagramm, um einen Überblick über die Komponenten und deren Zusammenhang zu bekommen.

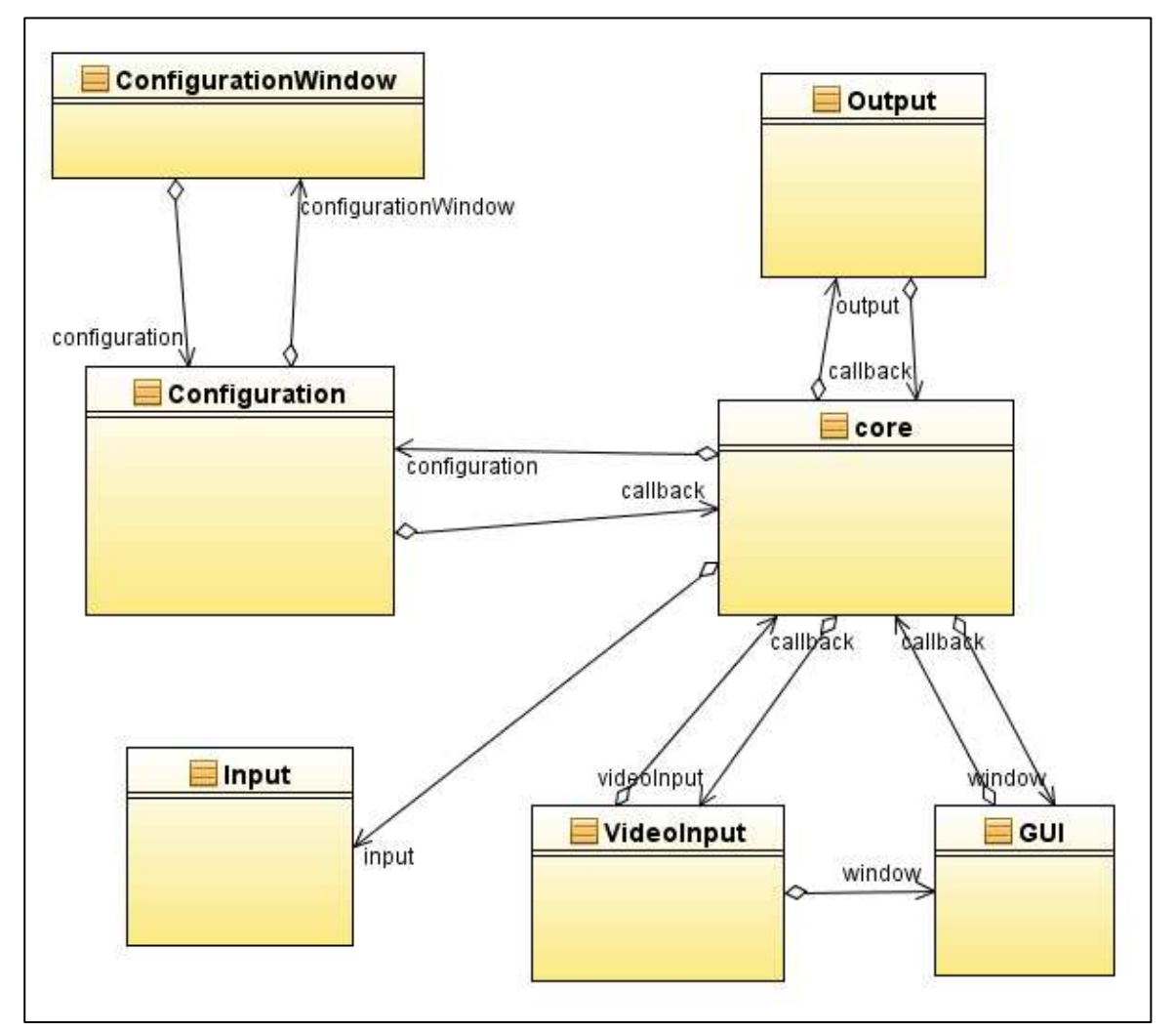

Gestartet wird das Programm über die Klasse core, die alle restlichen benötigten Objekte erzeugt. Zunächste wird ein Objekt vom Typ Configuration angelegt und mit Hilfe von ConfigurationWindow konfiguriert. Anschließend werden Objekte vom Typ GUI, Input, VideoInput und Output erzeugt.

Die Klassen Output, Input und VideoInput sind von der Klasse Thread abgeleitet damit sie eigenständig parallel laufen können. VideoInput holt entsprechend der eingestellten Framerate neue Bilder und zeichnet diese auf die GUI. Ebenso liest das Input-Objekt entsprechend einem eingestellten Intervall neue Werte vom Eingabegerät und das Output-Objekt schreibt die berechneten Werte auf den seriellen Port.

## **5.4.2. Grafische Oberfläche**

Die grafische Oberfläche bietet auf der linken Seite unterschiedliche Einstellungsmöglichkeiten und zeigt die aktuellen Werte, wie sie berechnet werden, an. Links oben können die einzelnen Achsen unterschiedlich nach justiert werden. Darunter kann man einstellen wie empfindlich die jeweiligen Achsen ansprechen sollen. Auf der rechten Seite sieht man das Videobild, in diesem Beispiel war die Kamera allerdings nicht auf dem Modell montiert.

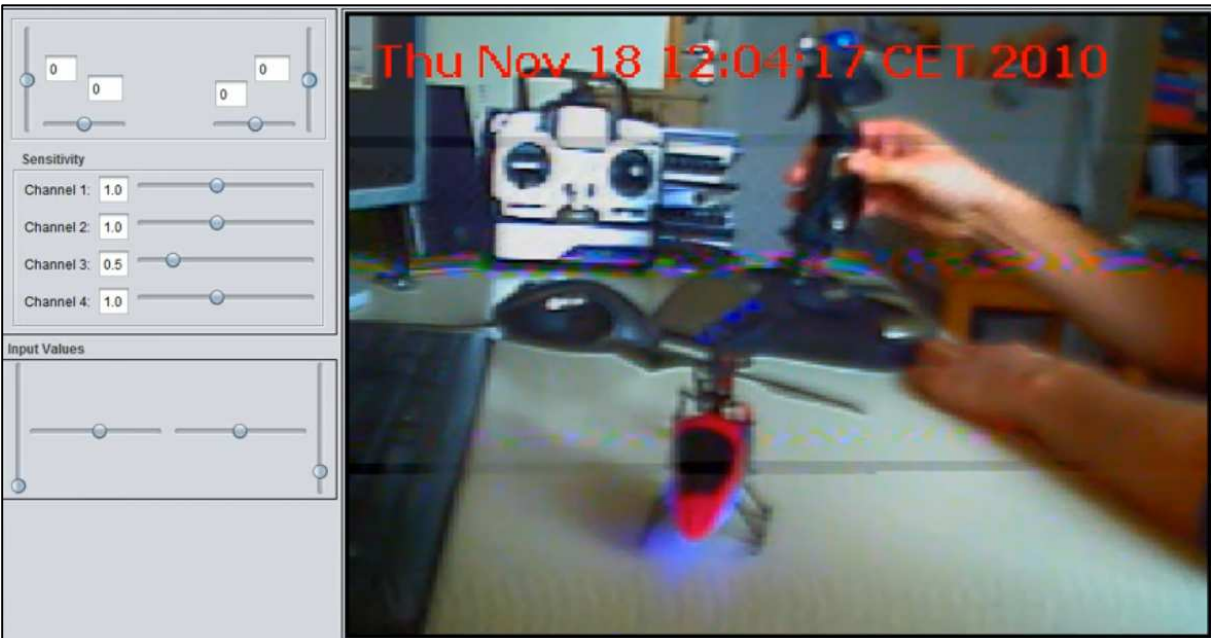

Mehr Einstellungen braucht man zur Laufzeit nicht mehr, der praktische Teil spielt sich ohnehin weniger auf dem Bildschirm ab solange keine Kamera auf dem Modell montiert ist. Die Konfigurationsmöglichkeiten zu Beginn des Programms sind auf der folgenden Seite beschrieben.

## **5.4.3. Konfiguration und Einstellungsmöglichkeiten**

Die Einstellungsmöglichkeiten zu Beginn sind deutlich komplexer als die, die man zur Laufzeit noch anpassen kann. So kann links oben das gewünschte Eingabegerät gewählt werden, darunter werden die einzelnen Eingabeachsen den jeweiligen Ausgabekanälen zugeordnet und bei Bedarf mit einem Offset angepasst.

Rechts oben kann man den Port für die Kommunikation mit dem Microcontroller sowie die Geschwindigkeit einstellen.

Direkt darunter wählt man eine der verfügbaren Kameras aus und gibt das Videoformat und die gewünschte Framerate vor.

Der Textframe ist vorbereitet um bei einer möglichen Veröffentlichung des Programms dort Sicherheitshinweise zu geben und auf Haftungsauschluss hinzuweisen.

Nachdem die Bedingungen akzeptiert wurden, kann der Start-Button rechts unten geklickt werden und das Programm startet.

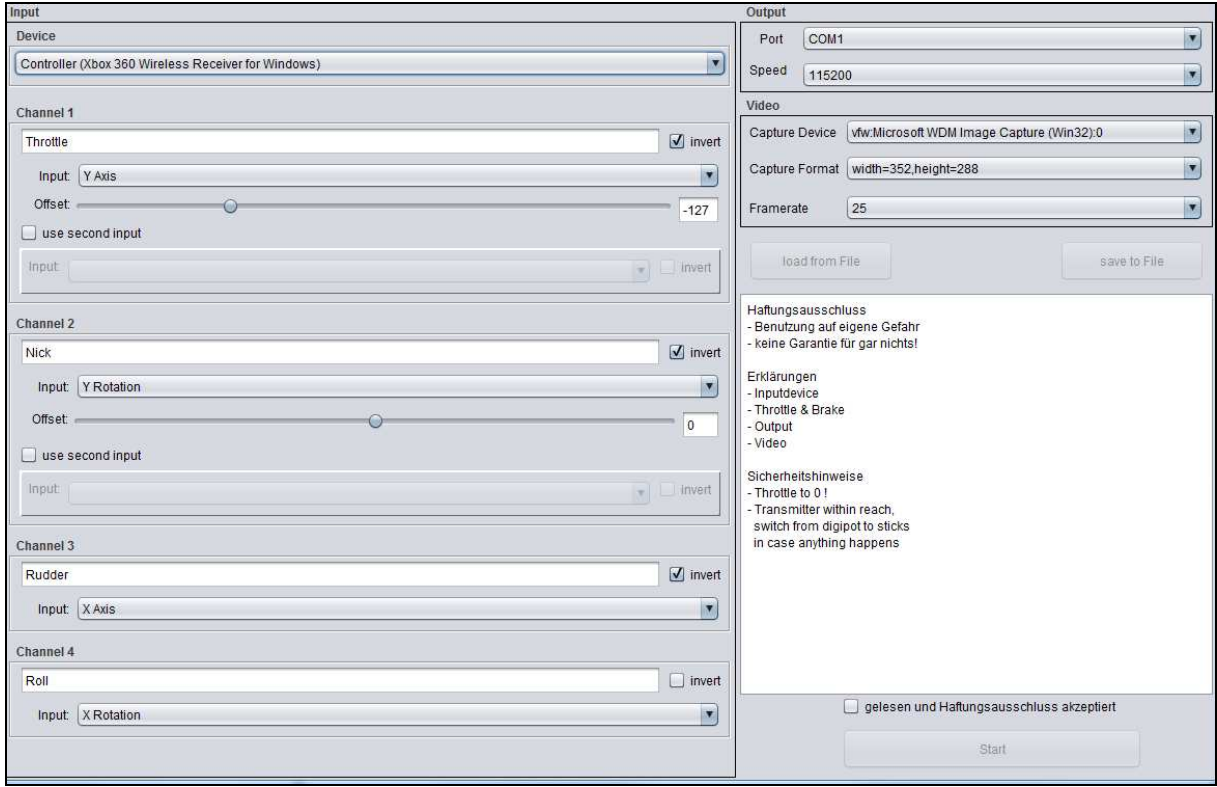

## **5.5. Entwicklungsstufen**

Während der Entwicklung gab es mehrere Zwischenstufen, der erste funktionierende Prototyp hatte keine vorgeschaltete Konfiguration und die meisten Einstellung direkt im Code. Auch die GUI war einfacher gestaltet und hatte im Prinzip nur Regler für die Trimmung sowie eine Einstellungsmöglichkeit für die Empfindlichkeit der Yaw-Achse (Drehen um die vertikale Achse).

Über mehrere Versionen hin wurde die GUI dann erweitert. Zwischendurch hatte ich geplant, die gesamte Konfiguration im Hauptfenster anzuzeigen, um mehr Übersichtlichkeit zu schaffen wurde ein großer Teil allerdings wie bereits beschrieben ausgelagert.

Das aktuelle Programm ist bereits relativ flexibel, es gibt jedoch durchaus noch einige Punkte die verbessert oder ausgefeilt werden können.

Um als vollständig abgeschlossen gelten zu können, sollte das Programm neben einigen Beispieleinstellungen auch die Möglichkeit bieten, Einstellungen zu speichern und zu laden.

# **6. Fazit & Ausblick**

Um dieses Projekt im Nachhinein auszuwerten und die Erfahrungen, Erkenntnisse und Ideen zusammenzufassen enthält dieses Kapitel ein paar allgemeine und persönliche Reflektionen.

## **6.1. Bewertung der gefundenen Lösungen**

Die für dieses Projekt eingesetzten Werkzeuge waren fast immer zuverlässig und brauchbar. Obwohl die Libraries nicht alle hochaktuell waren, resultierten daraus keinerlei Probleme oder mussten Einschränkungen in Kauf genommen werden.

Die Lösung um die Fernsteuerung zu kontrollieren, funktioniert sehr gut, ist nur leider aufgrund des nötigen Bastelaufwandes nicht ganz so flexibel und übertragbar wie es die anfangs geplante Nutzung des Trainerports erlaubt hätte. Da die Gründe hierfür jedoch im nicht standardkonformen Signal liegen, denke ich, die gefundene Lösung ist dem Problem absolut angemessen.

Die Konfiguration des Systems ist ganz brauchbar geworden, kann aber sicherlich noch etwas verbessert werden. Ich denke dafür wäre es allerdings sinnvoll das System einige Zeit praktisch zu testen und mit den entsprechenden Erfahrungen nach und nach zu verbessern. Ob eine in der Theorie schöne Alternative tatsächlich besser wäre ist nicht garantiert und rechtfertigt demnach, meiner Meinung nach im Moment nicht, sich noch weitere Stunden an der Konfiguration aufzuhalten.

## **6.2. Reflektion von Entwicklungsaufwand / -ablauf**

Rückblickend bleibt die Erkenntnis, dass die Planung dieses Projekts sehr nahe am tatsächlichen Aufwand war. Durch umfangreiche Recherche im Vorfeld und hohe Motivation konnte das Projekt zügig und detailliert bearbeitet werden. Die eingeplanten Zeitpuffer für eventuelle Schwierigkeiten wurden zum Teil genutzt und bestätigen ebenfalls die Zeitplanung.

## **6.3. Soll / Ist – Vergleich**

Betrachtet man die zu Beginn geplanten Funktionen und die Möglichkeiten die entwickelt wurden, zeigt sich, dass nahezu alles im Rahmen der technischen Möglichkeiten umgesetzt werden konnte.

Leider ist die Qualität der Funkkamera nicht wirklich ausreichend für dieses Projekt. Dies lässt sich allerdings durch Investition in einen bessere Kamera nachholen. Damit ergeben sich noch einige weitere sehr interessante Möglichkeiten, die allerdings den Zeitrahmen des Projekts ohnehin sprengen würden.

Alles in allem entspricht damit der Ist-Zustand des Systems ziemlich genau dem Soll-Zustand und es mussten keine gravierenden Abstriche gemacht werden.

## **6.4. Weitere Ideen für dieses System**

Im Verlauf des Projekts entstanden einige weitere Ideen, die unter Umständen später tatsächlich realisiert werden können, teilweise jedoch selbst den Umfang eines eigenständigen Projektes annehmen würden.

## **6.4.1. Headtracking**

Interessant wäre es neben der Steuerung des Modells auch eine Kamerasteuerung sehr intuitiv zu gestalten. Von dem eingangs beschriebenen kommerziellen System existiert eine Variante die ein Headtracking-System mit einer Videobrille verbindet. Dreht der Benutzer also den Kopf, so bewegt sich die Kamera im Modell automatisch entsprechend mit und erlaubt es dadurch sich auf natürliche Weise "umzusehen". Selbst ohne Videobrille wäre eine vergleichbare Möglichkeit denkbar, ob sich Headtracking allerdings dafür eignet um am fixen Monitor eingesetzt zu werden, kann ich mangels eigener Erfahrung mit solchen Systemen nicht wirklich einschätzen, wage dieses jedoch zu bezweifeln.

Es bestehen mehrere Möglichkeiten ein solches Headtracking zu realisieren. Entweder man setzt einfach ein kommerziel verfügbares System ein oder man entwickelt eine eigene Lösung. Mittels Marker die am Kopf getragen werden ist es durchaus möglich mit einer Kamera über dem Monitor, die Bewegungen zu verfolgen. Eine Alternative die auch in einigen Projekten in Internetforen beschrieben wird, besteht darin einen weiteren Microcontroller mit Bewegungssensoren zu bestücken und am Kopf zu tragen. Aus den Daten dieser Sensoren können dann die Bewegungen des Kopfes berechnet werden.

## **6.4.2. Einbinden eines Upstreams**

Sehr interessant wäre es ebenfalls dem System einen Upstream hinzuzufügen, damit wäre es möglich Sensoren jeglicher Art auf dem Modell anzubringen und diese Daten am PC zu nutzen. Denkbar wären Abstandssensoren oder sogar GPS-Empfänger<sup>28</sup>. Ein Upstream wäre jedenfalls ein großer Schritt in Richtung autonomer Steuerung.

Für Microcontroller wie die Arduino-Plattform gibt es Funkmodule, die relativ einfach einzusetzen sind. Ein Beispiel für solche Module sind die sogenannten xBee-Shields<sup>29</sup>, die mehr oder weniger einfach auf einen Arduinocontroller aufgesteckt werden können.

Ebenso gibt es Ethernet-Shields die es zum Beispiel mit Hilfe eines WLAN-Accesspoints oder WLAN-Bridges erlauben würden über ein vorhandenes WLAN mit dem PC zu kommunizieren und auf diesem Weg Daten zurückzuliefern.

 $\overline{a}$ <sup>28</sup> Global Positioning System, verwendet Satellitensignale und deren Laufzeitunterschiede um mittels Triangulierung eine weltweite Positionsbestimmung zu ermöglichen

<sup>&</sup>lt;sup>29</sup> Shields sind fertige Platinen, die zur Erweiterung einfach auf andere Microcontroller aufgesetzt werden können

## **6.4.3. Auswerten des Kamerabildes zur Spur und Objekterkennung**

Eine weitere interessante Idee erfordert zwar ein sehr gutes und zuverlässiges Kamerabild, bietet aber dann durchaus Potential um den Umfang eines eigenen Projekts zu erreichen. Man könnte durch Bildanalyse, angefangen von einfachem Motiontracking des Hintergrundes, bis hin zu Objekterkennung, die Steuerung des Modells berechnen. Eine definierte Linie zu verfolgen sollte mindestens möglich sein. Ähnliche Projekte aus verschiedenen Robotiklabors präsentieren immer wieder interessante Ergebnisse. Allerdings darf man die Anforderungen an Hard- und Software, sowie Programmierfähigkeiten nicht unterschätzen.

#### **6.5. Persönliches Fazit**

Persönlich hatte ich viel Spaß mit diesem Projekt und habe zu keinem Zeitpunkt bereut dieses Thema gewählt zu haben, im Gegenteil war ich sehr motiviert und kam meist recht gut voran.

Ich konnte einige Erfahrungen mit Microcontrollern sammeln und mir anschauen wie diese mit weiteren elektronischen integrierten Bauelementen zusammen eingesetzt werden können. Damit wurde ein Thema bearbeitet, das ich bereits seit einiger Zeit vor mir bearbeiten wollte.

Von programmiertechnischer Seite brachte mir dieses Projekt nicht unbedingt sehr viel neues, allerdings setzt eine gewisse Routine beim Entwurf von Programmen ein und es kristallisiert sich immer wieder heraus, wie man bestimmte Dinge praktisch umsetzen kann und wie man manches besser nicht löst. Erfahrung beim Entwurf von Software hat mir dieses Projekt mit Sicherheit gebracht.

Ausserdem bleiben noch einige interessante Punkte offen, unter anderem das Erweitern der Schnittstellen um Infrarot und den erwähnten Trainerport mittels PPM-Signal.

# **7. Anhang**

An dieser Stelle finden sich weitere Informationen und zum Beispiel der Code mit dem der Microcontroller programmiert wurde.

Direkte Vorlagen oder Anleitungen wurden keine verwendet, allerdings waren unzählige Modellbauseiten und das Internet überhaupt unverzichtbar für viele der Recherchen zu diesem Projekt.

## **7.1. Informationsquellen**

*Endurance R/C*, Overland Park, KS: http://www.endurance-rc.com/contact.html

*Funkfrequenzen*, z.Bsp unter: http://www.modellbausieghard.de/howto/funk-frequenzen/

*Arduino-Projekt*, http://www.arduino.cc

#### **7.2. Arduino-Code**

```
// Library für SPI-Protokoll laden 
#include <Spi.h> 
const int slaveSelectPin = 10; 
const int analogpin = 1;
int val = 0;
// Widerstände vorbelegen, 255 entspricht throttle low 
int values[4]; 
byte throttle = 255;
byte gier = 127; 
byte nick = 127; 
byte roll = 127;
int incomingByte = 0; 
byte counter = 4; 
void setup(){ 
      Serial.begin(115200); 
      pinMode(slaveSelectPin, OUTPUT); 
// Initialisieren mit passenden Widerständen für die Fernsteuerung 
     digitalPotWrite(0, 255); 
     values[0] = 255;values[1] = 127;
     values[2] = 127;
     values[3] = 127;
} 
void loop(){ 
      if (Serial.available() > 0) { 
             incomingByte = Serial.read(); 
     if ((counter > 3) && (incomingByte == 'A')) {
             counter = 0; 
      } 
      else{ 
            if (counter \langle 4 \rangle{
// "flippen" des gewünschtem Wert nach benötigtem Widerstand 
                   values[counter] = 255 - incomingByte; counter++; 
 } 
      } 
} 
// Senden der 4 Werte 
digitalPotWrite(0, values[0]); 
digitalPotWrite(1, values[1]);
digitalPotWrite(2, values[2]);
digitalPotWrite(3, values[3]);
} 
// Hilfsfunktion um das Digitalpotentiometer anzusprechen 
void digitalPotWrite(byte address, byte value){ 
     digitalWrite(slaveSelectPin, LOW); 
     Spi.transfer(address); 
     Spi.transfer(value); 
     digitalWrite(slaveSelectPin, HIGH); 
}
```
### **7.3. Schaltplan des Digitalpotentiometers**

Anhand dieser handschriftlichen Skizze wurde das Digitalpotentiometer verkabelt.

Ohne auf alle Pins genauer einzugehen, diese sind im Datenblatt detailliert beschrieben, ein paar Bemerkungen zu dieser Skizze.

Links in der Mitte ist der Chip mit seinen 24 Pins abgebildet. Die oberen 8 Pins auf beiden Seiten sind die Kontakte der 4 Potentiometer. Die Anschlüsse +B, -A und  $\leftarrow$ W entsprechen den 3 Kontakten bei mechanischen Potentiometern, wobei ← W den variablen Kontakt bereitstellt. Die unteren 4 Anschlüsse sind für die Spannnungsversorung des IC-Chips, sowie dessen Steuerung mittels SPI-Protokoll.

Unten im Schaltplan sieht man die 5 Leitungen die zum Arduino-Microcontroller führen, 3 Leitungen für den SPI-Anschluss, sowie eine Spannungsversorgung. Die Tabelle rechts beschreibt die jeweilige Kabelfarbe sowie den entsprechenden Pin an dem diese Leitung am Microcontroller angeschlossen werden muss. Darunter ist zusätzlich die Pinbelegung des für die Fernsteuerung verwendeten Steckers.

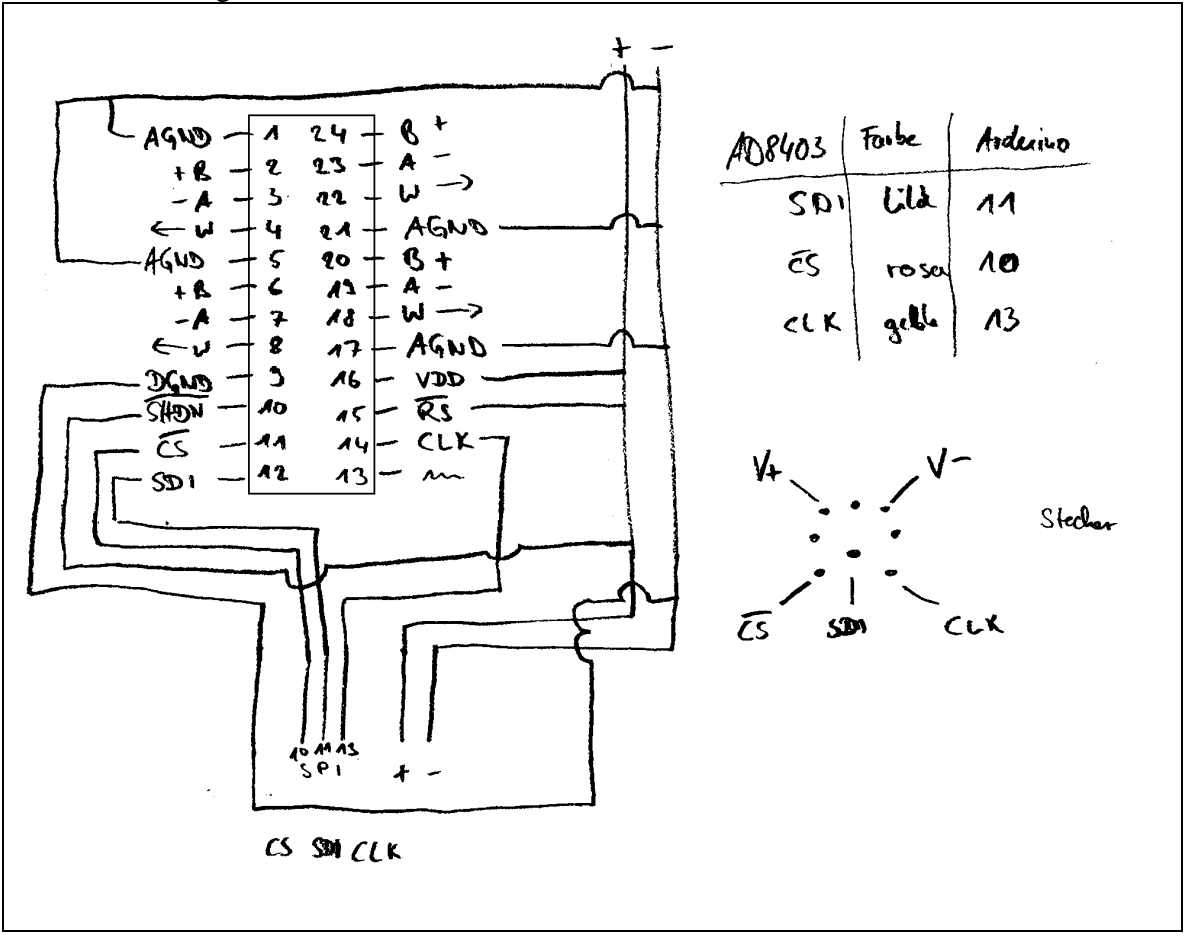

#### **7.4. Datenblatt des Digitalpotentiometers**

Das Datenblatt des Digitalpotentiometers ist mit 32 Seiten sehr umfangreich, der Vollständigkeit halber und um den Umfang der Recherche zu verdeutlichen, die für einen Laien notwendig ist um IC-Chips in eigene Schaltungen zu integrieren, diesem Dokument trotzdem beigelegt.

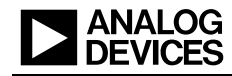

#### **FEATURES**

256 position variable resistance device Replaces 1, 2, or 4 potentiometers<br>1 kΩ, 10 kΩ, 50 kΩ, 100 kΩ 1 KLZ, 10 KLZ, 30 KLZ, 10 KLZ<br>Power shutdown—less than 5 μA<br>3 -wire,SPI-compatible serial data input<br>10 MHz update data loading rate<br>2.7 V to 5.5 V single-supply operation

#### **APPLICATIONS**

Mechanical potentiometer replacement<br>Programmable filters, delays, time constants Volume control, panning Line impedance matching Power supply adjustment

#### **GENERAL DESCRIPTION**

**GENERAL DESCRIPTION**<br>The ADBAGO/ADB402 provide a single-, dual-, or<br>quad-channel, 256-position, digitally controlled variable resistor<br>(VR) device. These device perform the same electronic adjust-<br>ment function as a mech part contains a fixed resistor with a wiper contact that taps the<br>fixed resistor value at a point determined by the digital code From the mission value at a point determined by the digital code localed into the contolling serial input register. The resistance between the wiper and either endpoint of the fixed resistor value of the change of the dig

(continued on Page 3)

#### the terms digital potentiometer, VR, and RDAC are used interchangeably

nd by Analog Devices is believed to be accurate and relationed by Analog Devices for its use, nor for any infringements of p<br>that may result from its use. Specifications subject to change with<br>implication or otherwise unde pwer.<br>nts or other<br>\* motice. No impic:

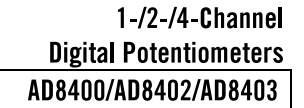

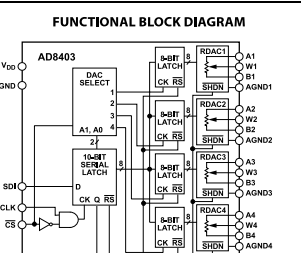

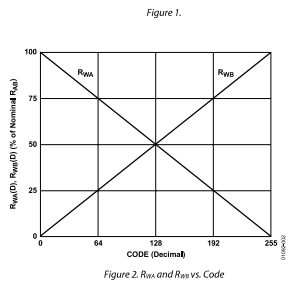

# 

#### AD8400/AD8402/AD8403

The AD8400 is a<br>valiable in the SOIC-8 surface mount. The AD8402 is a<br>valiable in both surface-mount (SOIC-14) and 14-lead PDIP packages, whi<br>is been AD4802 is available in a narrow-body, 24-lead PDIP and a 24-lead, surfa

#### AD8400/AD8402/AD8403

#### **TABLE OF CONTENTS**

Eest

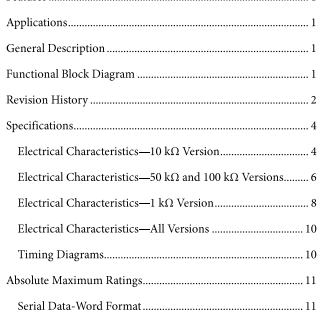

#### **REVISION HISTORY**

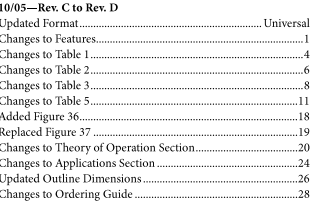

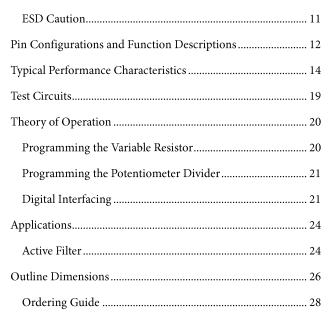

#### $11/01$ -Rev. B to Rev. C

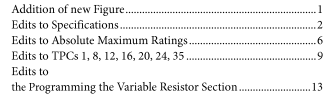

#### Rev. D | Page 2 of 32

#### AD8400/AD8402/AD8403

#### **SPECIFICATIONS**

ELECTRICAL CHARACTERISTICS-10 ΚΩ VERSION

 $V_{\text{NN}} = 3 \text{ V} + 10\%$  or 5 V + 10%,  $V_4 = V_{\text{NN}}$ ,  $V_8 = 0 \text{ V}$ ,  $-40\degree \text{C} \leq T_4 \leq +125\degree \text{C}$ , unless otherwise noted

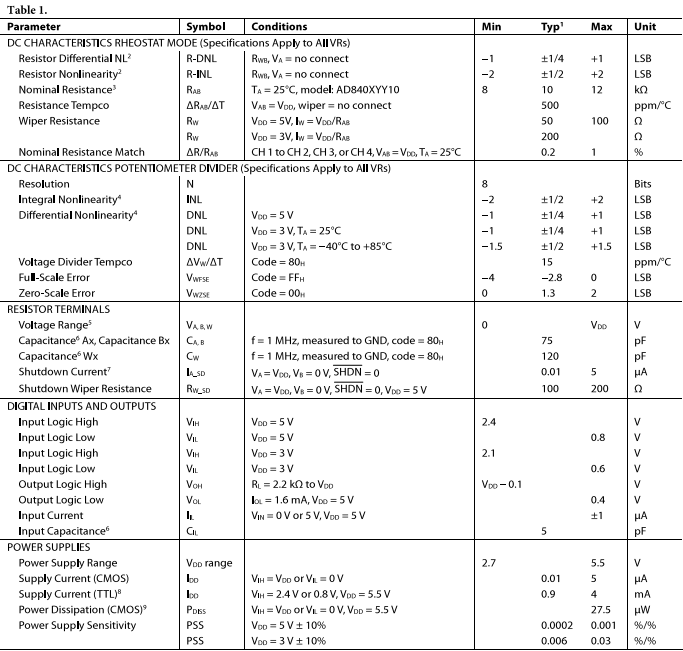

#### **GENERAL DESCRIPTION**

(continued from Page 1)

(*commuted from rage 1)*<br>Each VR has its own VR latch that holds its programmed<br>resistance value. These VR latches are updated from an SPI-<br>compatible, serial-to-parallel shift register that is loaded from a standard 3-wire, serial-input digital interface. Ten data bits<br>make up the data-word clocked into the serial input register. The data-word is decoded where the first two bits determine<br>the address of the VR latch to be loaded, and the last eight bits are the data. A serial data output pin at the opposite end of the serial register allows simple daisy chaining in multiple VR<br>applications without additional external decoding logic.

The reset ( $\overline{RS}$ ) pin forces the wiper to midscale by loading  $80_H$  into the VR latch. The SHDN pin forces the resistor to an end-<br>to-end open-circuit condition on the A terminal and shorts the to-end open-cricut condition on the A terminal and shorts the wiper to the Be terminal, achieving a microwatt power shudown state. When  $\overline{\text{SHDN}}$  is returned to logic high, the previous latch settings put the wiper in t

Rev. D | Page 4 of 32

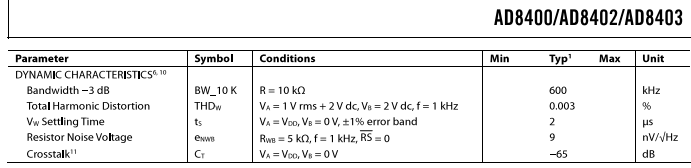

 $Crosstalk^{11}$ 

Crossial R<sup>11</sup><br>
"The Victories are algebra and V<sub>is</sub> = 1 V<sub>A</sub> = V<sub>O</sub>, V<sub>B</sub> = 0 V<br>
"Relistor position montines interest in the deviation from an ideal value measured between the maximum resistance and the minimum resistanc

AD8400/AD8402/AD8403

 $\overline{dR}$ 

بم

#### **ELECTRICAL CHARACTERISTICS-50 K** $\Omega$  **AND 100 K** $\Omega$  **VERSIONS**

 $\rm V_{DD}$  = 3 V  $\pm$  10% or 5 V  $\pm$  10%,  $\rm V_A$  =  $\rm V_{DD},$   $\rm V_B$  = 0 V,  $-40^o\rm C \leq T_A \leq +125^o\rm C,$  unless otherwise noted

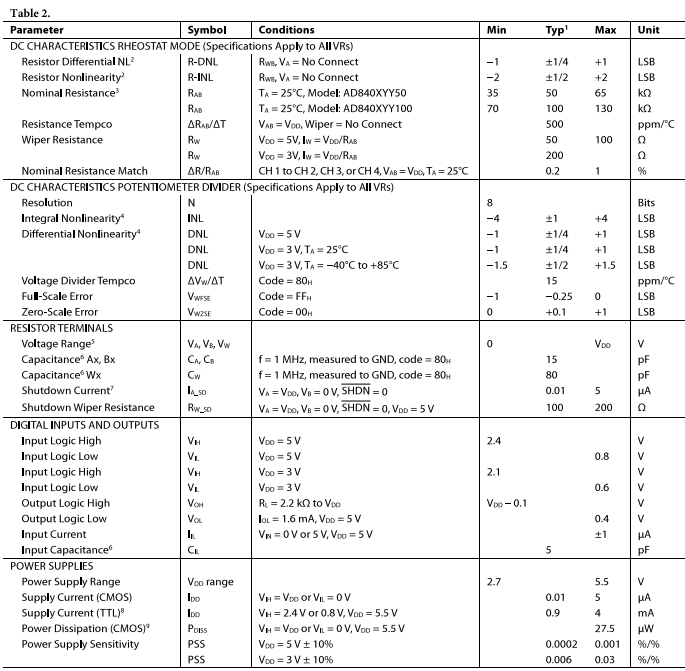

Rev. D | Page 5 of 32

Rev. D | Page 6 of 32

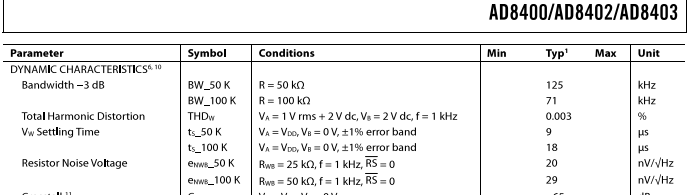

Crystal are the system of the system of the deviation form and state the maximum resistance and the measured between the maximum resistance and the measured between the maximum resistance and the measured between the maxi

#### AD8400/AD8402/AD8403

#### **ELECTRICAL CHARACTERISTICS-1 KΩ VERSION**

 $\rm V_{\rm DD}$  = 3 V  $\pm$  10% or 5 V  $\pm$  10%,  $\rm V_{A}$  =  $\rm V_{\rm DD},$   $\rm V_{B}$  = 0 V,  $-40^o\rm C \leq T_{A} \leq +125^o\rm C,$  unless otherwise noted

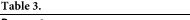

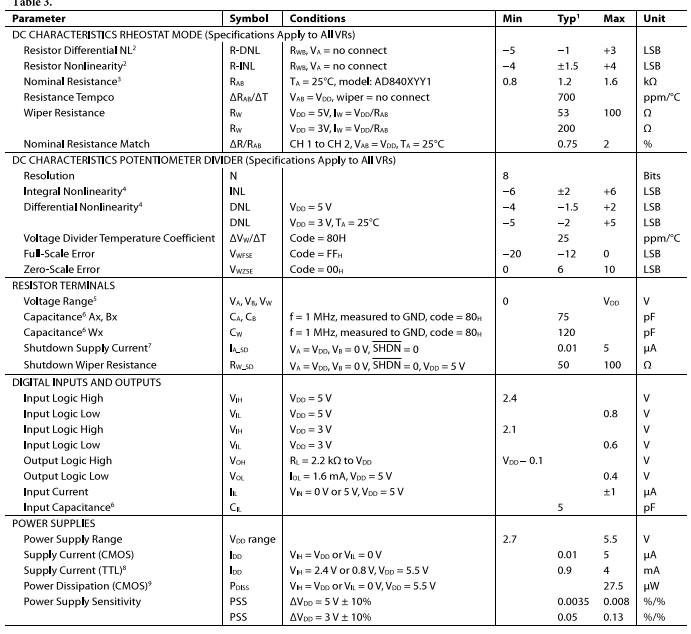

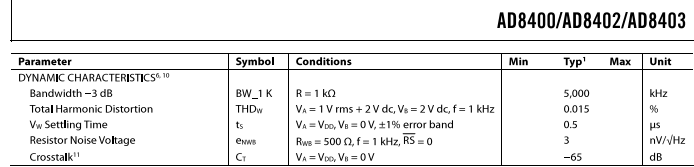

Crossials.<sup>11</sup><br>
<sup>1</sup> Typicals repeated and the distinction of the US in the US in the US in the US in the US in the US in the US in the US in the US in the US in the US in the US in the US in the US in the US in the US in

#### AD8400/AD8402/AD8403

#### ELECTRICAL CHARACTERISTICS-ALL VERSIONS

CHARACTERISTICS—ALL VERSIONS<br>% or 5 V ± 10%,  $V_A = V_{DD}$ ,  $V_B = 0$  V,  $-40^{\circ}$ C  $\le$  T<sub>A</sub>  $\le$  +125°C, unless otherwise noted.

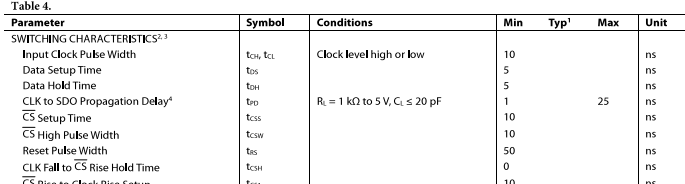

<sup>1</sup>Typicals represent average readings at 25°C and V<sub>00</sub> = 5 V.<br><sup>2</sup> Guarantees by design and not subject to production test. Reistor-terminal capacitance tests are measured with 2.5 V bias on the measured terminal.<br><sup>2</sup> Th

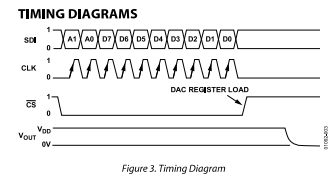

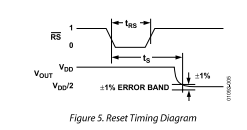

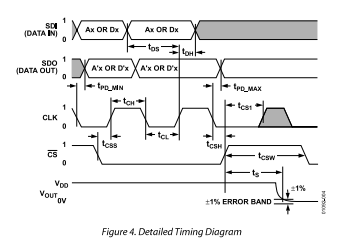

AD8400/AD8402/AD8403

.<br>Figure

Rev. D | Page 9 of 32

AD8400/AD8402/AD8403

Stresses above those listed under Absolute Maximum Ratings

Stresses above those listed under Absolute Maximum Ratings may cause permanent damage to the device. This is a stress rating only; functional operation of the device at these or any other conditions above those indicated

**DATA**<br> **B5 B4 B3**<br>
D5 **D4 D3** 

 $rac{B2}{D2}$  $\frac{B1}{D1}$ 

SERIAL DATA-WORD FORMAT

 $D7$ <br> $MSB$ 

**B6**<br>D6

Table 6.  $\begin{array}{c|cc}\n\textbf{Table 6.} \\
\textbf{ADDR} \\
\textbf{B9} & \textbf{B} \\
\textbf{A1} & \textbf{A} \\
\textbf{MSB} & \textbf{L} \\
\textbf{2}^9 & \textbf{2}\n\end{array}$ 

 $\begin{array}{r}\n\overline{BB} \\
\overline{AB} \\
\overline{AO} \\
\overline{LSB} \\
\overline{2^8}\n\end{array}$ 

#### **ABSOLUTE MAXIMUM RATINGS** ise noted

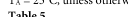

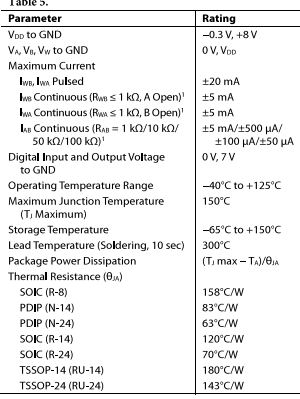

#### **ESD CAUTION**

**EDU CAUTION**<br>ISO CHECTOR (EXECT) A CHECTOR CHECTOR AND A SURFAINT AND RESPOND TO EXECT THE DURING THE DURING THE DURING PROPRIENT AND A PROPRIENT PROPRIENT PROPRIENT PROPRIENT PROPRIENT AND A PROPRIENT CHECTOR SURFACT PRO

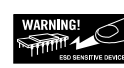

**BO**<br>DO<br>LSB

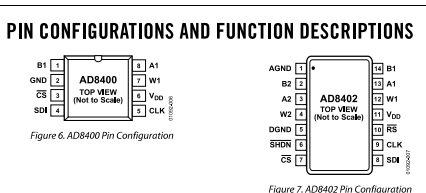

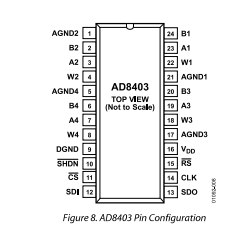

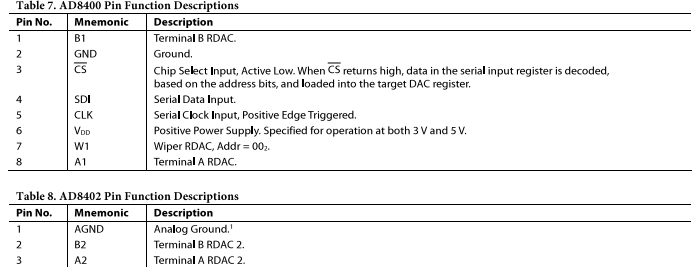

Rev. D | Page 10 of 32

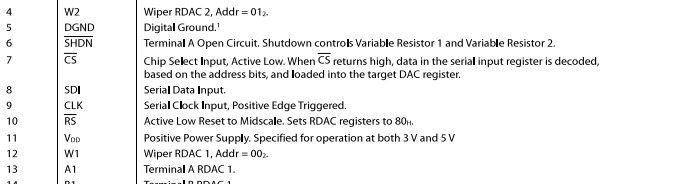

' All AGND pins must be connected to DGND

#### AD8400/AD8402/AD8403

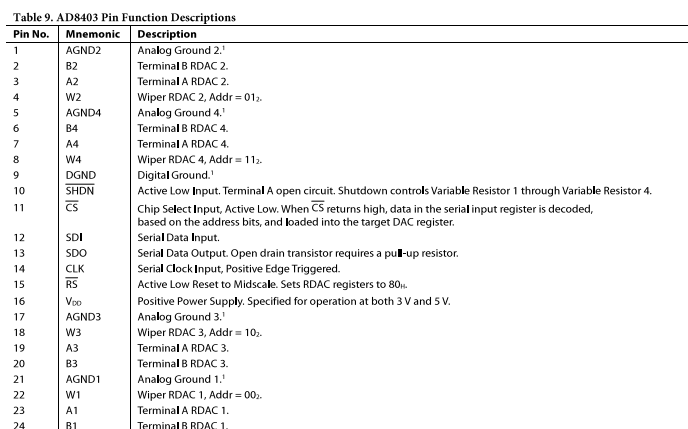

<sup>1</sup> All AGND pins must be connected to DGND.

#### AD8400/AD8402/AD8403

#### **TYPICAL PERFORMANCE CHARACTERISTICS**

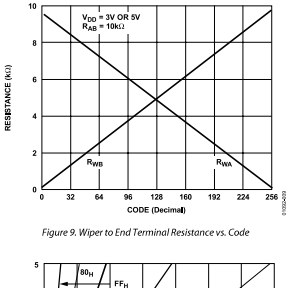

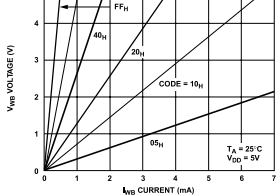

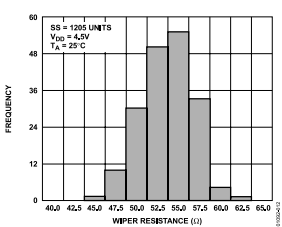

Figure 12. 10 kΩ Wiper-Contact-Resistance Histogram

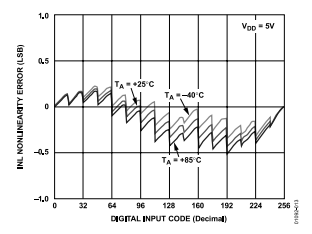

Figure 10. Resistance Linearity vs. Conduction Current

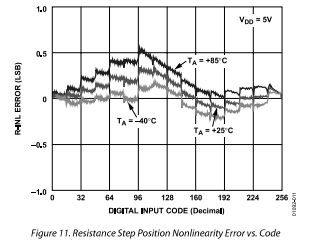

Figure 13. Potentiometer Divider Nonlinearity Error vs. Code

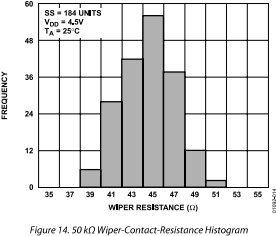

Rev. D | Page 13 of 32

Rev. D | Page 14 of 32

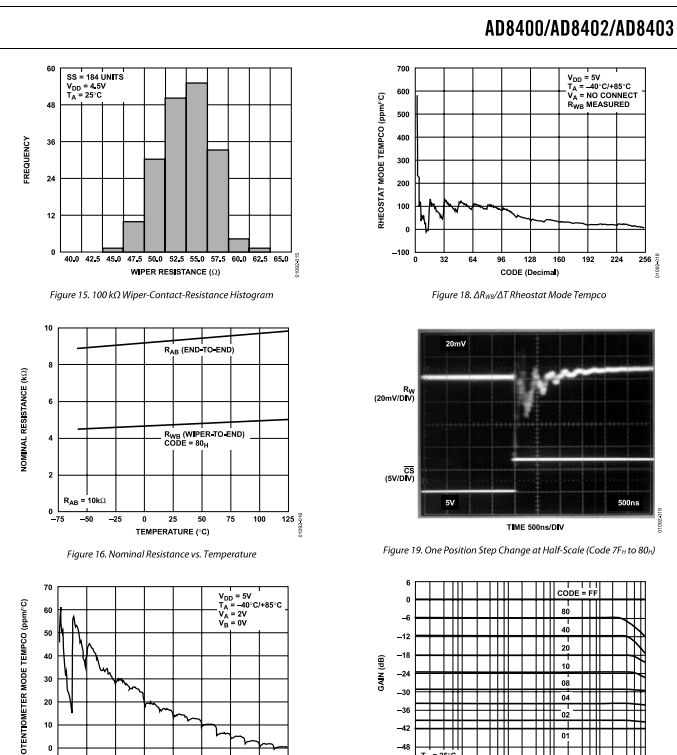

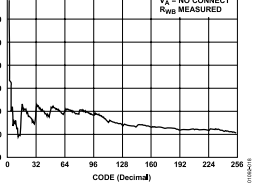

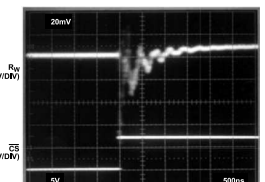

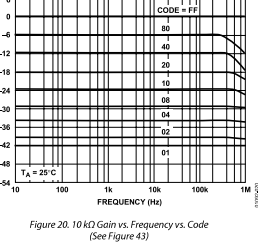

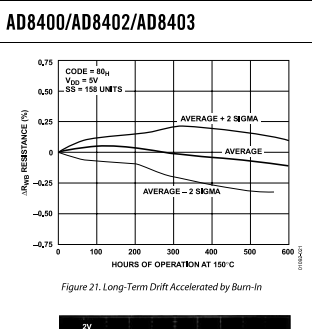

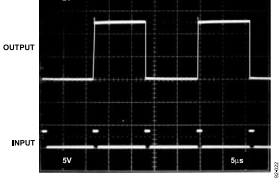

Figure 22, Large Signal Settling Time

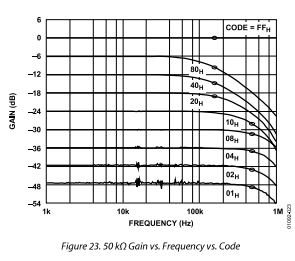

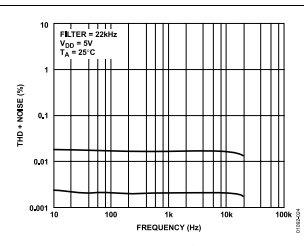

Figure 24. Total Harmonic Distortion Plus Nois<br>(See Figure 41 and Figure 42)

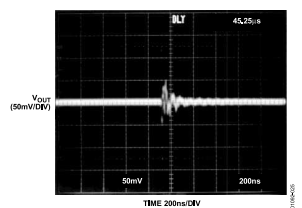

Figure 25. Digital Feedthrough vs. Time

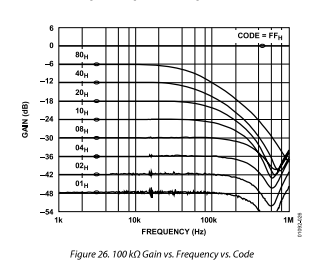

Rev. D | Page 16 of 32

CODE (De

Figure 17.  $\Delta V_{W0}/\Delta T$  Potentiometer Mode Tempco

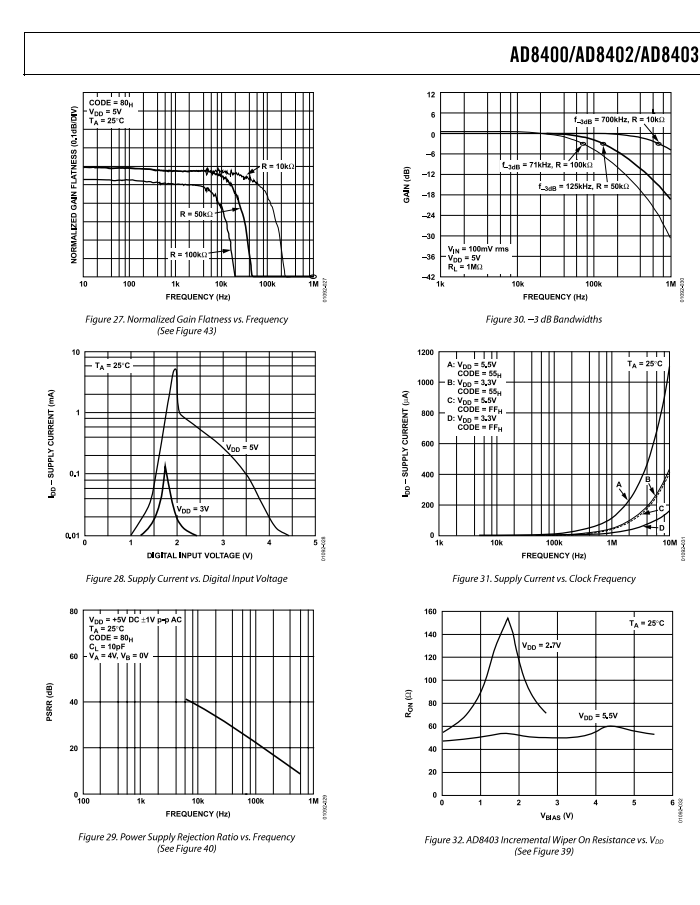

Rev. D | Page 17 of 32

Rev. D | Page 19 of 32

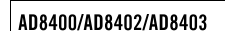

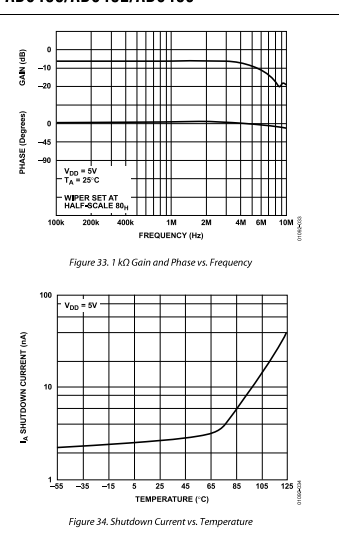

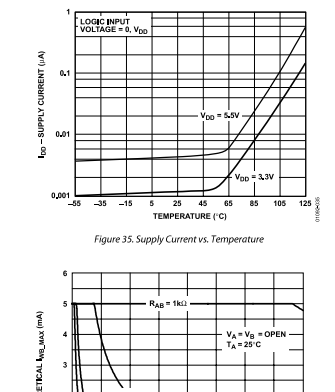

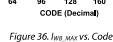

Rev. D | Page 18 of 32

 $(1)$ 

#### AD8400/AD8402/AD8403

#### THEORY OF OPERATION

**IFILURY UF UFERAIIUN**<br>The AD8460/AD8402/AD8403 provide a single, dual, and quad<br>channel, 256-position, digitally controlled variable resistor (VR)<br>device. Changing the programmed VR setting is accomplished<br>by clocking in  $Rif R0$ 

#### $\label{eq:VRF} VR\# = AI \times 2 + A0 + 1$

For single-channel AD8400 requires  $A1 = A0 = 0$ . The dual-<br>channel AD8400 requires  $A1 = 0$ . VR settings can be changed<br>one at a time in random sequence. A serial clock running at<br> $10$  MHz makes it possible to load all four

are shown in Figure 3, Figure 4, and Figure 5.<br>The AD8400/AD8402/AD8403 do not have power-on midscale preset, so the whyer can be at any random position at power-up. However, the AD8402/AD8403 can be reset to midscale by

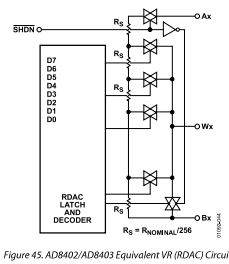

#### PROGRAMMING THE VARIABLE RESISTOR **Rheostat Operation**

**PHOGRAMMING THE VARIABLE RESISTOR**<br>**PHOGRAMMING THE VARIABLE RESISTOR**<br>**Rhoostaft Operation**<br>The nominal resistance of the VR (RDAC) between Terminal A and Terminal B is a<br>wallable with values of 1 kC<sub>1</sub>, 0 kC<sub>1</sub>, 0 kC<sub>1</sub>

The AD8400 contains one RDAC, the AD8402 contains two independent RDACs, and the AD8403 contains four independent RDACs. The general transfer equation that dependent RDACs. The general transfer equation that determines th

 $R_{\rm{m}}$ 

$$
(D) = \frac{D}{256} \times R_{AB} + R_w
$$

 $(2)$ 

where  $D,$  in decimal, is the data loaded into the 8-bit RDAC# latch, and  $R_{AB}$  is the nominal end-to-end resistance.

For example, when the A terminal is either open-circuited or tied to the Wiper W, the following RDAC latch codes result in the following  $\mathrm{Rw}_0$  (for the 10 kG version): Table 10.

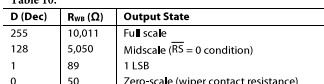

Note that in the zero-scale condition, a finite wiper resistance of 50  $\Omega$  is present. Care should be taken to limit the current flow between W and B in this state to a maximum value of 5 mA to avoid degradation or possi

Rev. D | Page 20 of 32

#### **TEST CIRCUITS**

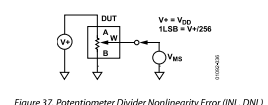

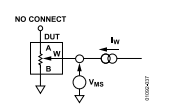

Figure 38. Resistor Position Nonlinearity Error<br>(Rheostat Operations: R-INL, R-DNL)

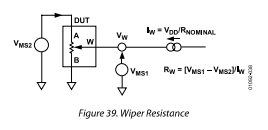

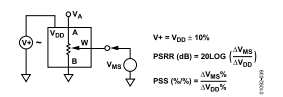

.<br>Figure 40. Power Supply Sensitivity (PSS, PSRR

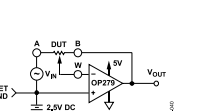

AD8400/AD8402/AD8403

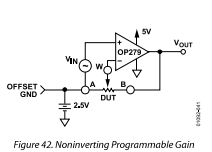

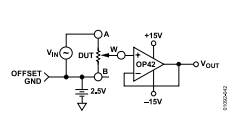

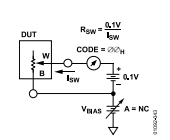

Figure 44. Incremental On Resistance

#### AD8400/AD8402/AD8403

Like a mechanical potentiometer. RDAC is symmetrical. The Like a mechanical potentiometer, RDAC is symmetrical. The resistance betwen the Wiper W and Terminal A also produces a digitally controlled complementary resistance, R<sub>wo</sub>. When these terminals are used, the B terminal ca

$$
R_{w_{d}}(D) = \frac{256 - D}{250} \times R_{d} + R_{w}
$$

where  $D$  is the data loaded into the 8-bit RDAC# latch, and  $R_{\rm AB}$ is the nominal end-to-end resistance

For example, when the B terminal is either open-circuited or tied to the Wiper W, the following RDAC latch codes result in the following R $_{\rm WAG}$  (for the 10 kΩ version):

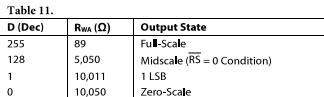

The typical distribution of RAB from channel to channel matches within  $\pm 1\%$ . However, device-to-device matching is process lot dependent and has a  $\pm 20\%$  variation. The temperature coefficient, or the change in R<sub>4</sub>

The wiper-to-end-terminal resistance temperature coefficient has the best performance over the 10% to 100% of adjustment range where the internal wiper contest switches do not contain the tribute any significant temperatu Using

#### PROGRAMMING THE POTENTIOMETER DIVIDER **Voltage Output Operation**

 $\label{thm:optimal}$  The digital potentiometer easily generates an output voltage proportional to the input voltage applied to a given terminal

For example, connecting the A terminal to 5 V and the B termi-For example, connecting the TV and the product of the wiper starting<br>at 0 V up to 1 LSB less than 5 V. Each LSB is equal to the voltage<br>applied across the A to B terminals divided by the 256-position appiece across the A to b etrminals anyoted by the 250-position<br>resolution of the potentiometer divider. The general equation<br>defining the output voltage with respect to ground for any given<br>input voltage applied to the A

$$
V_w = \frac{D}{256} \times V_{AB} + V_B
$$

peration of the digital potentiometer in the voltage divider<br>ode results in more accurate operation over temperature.

Here the output voltage is dependent on the ratio of the interna<br>resistors, not the absolute value; therefore, the temperature drift improves to 15 ppm/°C.

At the lower wiper position settings, the potentiometer divider temperature coefficient increases because the contribution of the CMOS switch wiper resistance becomes an appreciable<br>portion of the total resistance from the B terminal to the -<br>Wiper W. See Figure 17 for a plot of potentiometer tempco<br>performance vs. code setting.

#### **DIGITAL INTERFACING**

 $(3)$ 

The AD8400/AD8402/AD8403 contain a standard SPI The AD8400/AD8402/AD8403 contain a standard SP1-<br>compatible, 3-wire, scrial input constrained and input are clock (CLK), chip select (CS), and serial data input<br>(SDI). The positive-edge sensitive CLK input requires clean<br>  $1$  Viµs. Standard logic families work well. Il mechanical switches are used for product evaluation, they should be debounced by a flip-flop or other suitable means. The block diagrams in Figure 45, Figure 47, and Figure

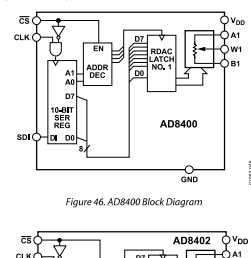

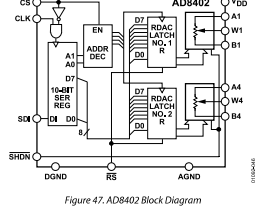

Rev. D | Page 21 of 32

 $(4)$ 

#### $\begin{array}{c|c}\n & \text{loc} \\
\hline\n & \text{loc}\n\end{array}$ **DIGITAL** Figure 51. Equivalent ESD Protection Circuits

 $rac{1}{2}$ 

Figure 52, Fauly

# $C_B = 90.4pF \times [1 - (DW/256)] + 30pF$

Figure 53. RDAC Circuit Simulation Model for RDAC =  $10\,\text{k}\Omega$ 

The AC characteristics of the RDAC are dominated by the internal parasitic capacitances and the external capacitive loads The  $-3$  dB bandwidth of the AD8403AN10 (10 kO resistor) The  $-5$  up branchwath of the *KLO*9405AIN10 (10 KM resistor)<br>measures 600 kHz at half scale as a potentioneter divider.<br>Figure 30 provides the large signal Bode plot characteristics<br>of the three available resistor versio or the time awarance resistor versions 10  $\kappa$ 1, 50 ta2, and 100  $\kappa$ 1.<br>The gain flatness vs. frequency graph of the 1 kG version predicts<br>filter applications performance (see Figure 33). A parasitic<br>simulation model ha

#### AD8400/AD8402/AD8403

Listing I. Macro Model Net List for RDAC

PARAM DW=255, RDAC=10E3

SURCKT DPOT (A.W.)

CA A 0 {DW/256\*90.4E-12+30E-12}

CA A 0 (DW/256\*90.4E-12+30E-12}<br>RAW A W ({1-DW/256)\*RDAC+50}<br>CW W 0 120E-12<br>RBW W B (DW/256\*RDAC+50)<br>CB B 0 ((1-DW/256\*RDAC+50)

#### **ENDS DPOT**

The total harmonic distortion plus noise (THD + N), shown in Figure 41, is measured at 0.003% in an inverting op amp circuit using an offset ground and a rail-to-rail OP279 amplifier. using an offset ground and a rail-to-rail OP279 amplifier. Thermal noise is primarily lohnson noise, typically 9 aV/vHz for the 10 Kd version at  $f = 1$  kHz. For the 100 Kd device, for the incensi alois becomes 29 aV/vHz. high accuracy applications.

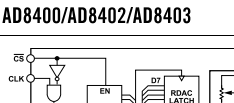

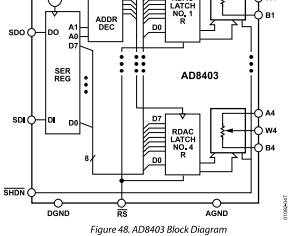

#### Table 12. Input Logic Control Truth Tab  $rac{c}{l}$

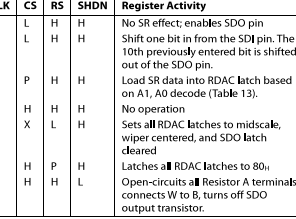

P = positive edge, X = don't care, SR = shift register

The serial data output (SDO) pin, which exists only on the AD8403 and not on the AD8400 or AD8402, contains an AD8403 and not on the AD8400 or AD8402, contains an oppen-drain, a-channel FET that requires a pull-up resistor to measure and the SDI pin of the next package. The pull-up resistor termination voltage may be larger than t analysis and we<br>see the low until all the bits of every package are clocked into<br>their respective serial registers and the address and data bits are<br>in the proper decoding location.

Rev. D | Page 22 of 32

#### AD8400/AD8402/AD8403

#### **APPLICATIONS**

**PLI LETONITION**<br>The digital potentioneter (RDAC) allows many of the applica-<br>tions of a mechanical potentioneter to be replaced by a solid-<br>state solution offering compact size and freedom from vibration,<br>shock, and open in system memory.

The two major configurations of the RDAC include the potentiometer divider (basic 3-terminal application) and the rheostat (2-terminal configuration) connections shown in Figure 37 and Figure 38.

In riquie 3.<br>
Crizia houndary conditions must be satisfied for proper<br>
Crizin houndary conditions must be satisfied for proper<br>
AD8460/AD84402/AD8403 operation. First, all analog signals<br>
must remain within the GND to V<sub>o</sub> Certain boundary conditions must be satisfied for proper sizes become very large, and the resistance of the driving circuit<br>can become a significant term in the gain equation.

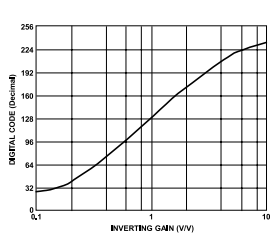

If two AD8403 RDACs are daisy-chained, it requires 20 bits

schematic.

 $\mu$  two ALO900 KL/ACs are datsy-chained, it requires 20 bits<br>of address and data in the format shown in Table 6. During shutdown (SHDN = logic low), the SDO output pin is forced<br>to the off (logic high) state to disable p

The data setup and hold times in the specification table determine the data valid time requirements. The last 10 bits of the data-word entered into the serial register are held when CS terms registed returns high. At the

positive edge-triggered RDAC latches. See Figure 49 and Table 13.

\DAC#2<br>RDAC#3 AD8403 Only

RDAC#4 AD8403 Only

The target RDAC latch is loaded with the last eight bits of the serial data-word completing one RDAC update. In the case of AD8403, four separate 10-bit data-words must be clocked in to change all four VR settings.

.<br>Figure 50. Detailed SDO Output Schematic of the AD8403

All digital pins are protected with a series input resistor and parallel Zener ESD structure shown in Figure 51. This structure applies to digital pins  $\overline{\text{CS}}$ , SDI, SDO,  $\overline{\text{RS}}$ , SHDN, and CLK. The

applies to digital pins Cs, 201], (SO, 105, NHDN, and CLK. The<br>digital input ESD protection allows for mixed power supply<br>applications where 5 V CMOS logic can be used to drive an<br>AD8400, AD8402, or AD8403 operating from a

SERAL<br>REGISTER

ञ्जू<br>क

122.043

 $=$ RDAC  $1 -$ ADDR<br>FCOD

 $\ddot{\ddot{\cdot}}$ 

**Latch Decode** RDAC#1<br>RDAC#2

AD8403

Figure 49. Equ

SDIO REGISTER D

 $\frac{3HDN}{72}$ 

 $rac{CK}{\pi}$ 

Table 13. Address Decode Table

Figure 54, Inverting Programmable Gain Plot

#### **ACTIVE FILTER**

**ACTIVE PLICES**<br>The state variable active filter is one of the standard circuits<br>used to generate a low-pass, high-pass, or band-pass filter.<br>The digtal potentioneter allows full programmability of the<br>frequency, gain, an LP, HP, and BP cutoff and center frequencies, respectively, These variable restors should be programmed with the same data (as with gamed potentiometers) to maintain the best Circuit Q. Figure 56 shows the measured filter

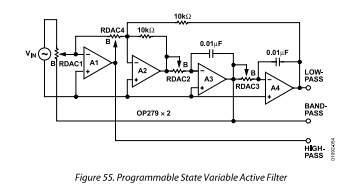

Rev. D | Page 24 of 32

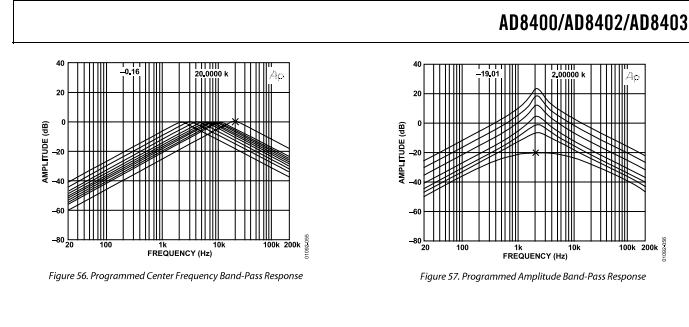

#### AD8400/AD8402/AD8403

#### **OUTLINE DIMENSIONS**

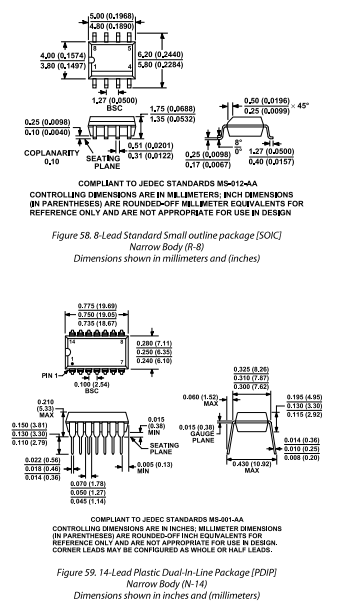

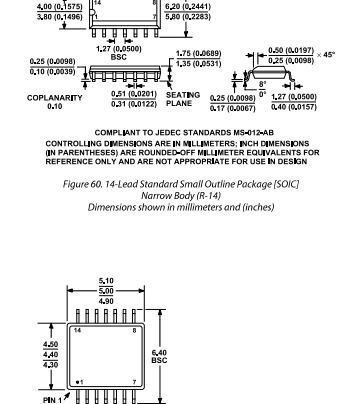

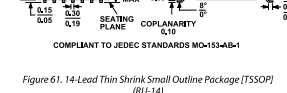

 $\sum_{1} \frac{0.75}{0.60}$ 

**EXECUTE LATER AND STATE** 

 $rac{0.30}{0.19}$ 

 $\frac{1.05}{\frac{1.00}{0.00}}$ 

Figure 61. 14-Lead Thin Shrink Small Outline Package [TSSOP]<br>(RU-14)<br>Dimensions shown in millimeters

Rev. D | Page 25 of 32

Rev. D | Page 26 of 32

#### AD8400/AD8402/AD8403 ORDERING GUIDE Model' ding Inf ange (' AD8400AR10<br>AD8400AR10-REEL<br>AD8400ARZ10<sup>2</sup><br>AD8400ARZ10-REEL<sup>2</sup><br>AD8400AR50<br>AD8400AR50-REEL  $-40$  to  $+125$ <br>  $-40$  to  $+125$ <br>  $-40$  to  $+125$ <br>  $-40$  to  $+125$ <br>  $-40$  to  $+125$ <br>  $-40$  to  $+125$ 8-Lead SOIC<br>8-Lead SOIC<br>8-Lead SOIC<br>8-Lead SOIC<br>8-Lead SOIC<br>8-Lead SOIC<br>8-Lead SOIC<br>8-Lead SOIC<br>8-Lead SOIC<br>8-Lead SOIC<br>8-Lead SOIC<br>8-Lead SOIC<br>8-Lead SOIC AD8400A10<br>AD8400A10<br>AD8400A10<br>AD8400A10<br>AD8400A50 10<br>10<br>10<br>10 . .<br>2,500 98<br>2,500  $\begin{array}{|l} 50 \\ 50 \\ 50 \\ 50 \\ 100 \\ 100 \\ 100 \\ 100 \\ \end{array}$ 98<br>2,500 AD8400A50  $-40 \text{ to } +125$   $-40 \text{ to } +125$   $-40 \text{ to } +125$   $-40 \text{ to } +125$   $-40 \text{ to } +125$   $-40 \text{ to } +125$   $-40 \text{ to } +125$   $-40 \text{ to } +125$   $-40 \text{ to } +125$ AD8400ARZ50<sup>2</sup><br>AD8400ARZ50-REEL<sup>2</sup>  $98$ <br>2,500<br>98<br>2,500<br>98<br>2,500<br>98<br>2,500<br>2,500 AD8400A50 AD8400A50 AD8400AR100 AD8400AC ADONOUARTOU 10840040 AD8400AR100-REEL<br>AD8400ARZ100<sup>2</sup><br>AD8400AR2100-REEL<sup>2</sup><br>AD8400AR1-REEL<br>AD8400AR21<sup>2</sup> AD8400AC<br>AD8400AC<br>AD8400A1<br>AD8400A1<br>AD8400A1<br>AD8400A1 AD8400ARZ1-REEL<sup>2</sup><br>AD8402AN10 R-8<br>N-14<br>R-14<br>R-14  $-40$  to  $+125$ <br> $-40$  to  $+125$ 8-Lead SO<mark>IC</mark><br>14-Lead PDI AD8400A1<br>AD8402A10  $\overline{10}$ 25 AD8402AR10  $\overline{10}$  $-40$  to  $+125$ <br> $-40$  to  $+125$ 14-Lead SOIC --<br>56<br>2.500 AD8402A10 AD8402AR10-REEL  $\overline{10}$ 14-Lead SOIC AD8402A10 AD8402ARU10  $\frac{10}{10}$  $-40$  to  $+125$ <br> $-40$  to  $+125$ 14-Lead TSSOF  $R1-14$  $\frac{2,500}{2,500}$ 8402A10 AD0902ANOT0<br>AD8402ARU10-REEL 14-Lead TSSOP  $RU-1$ AD8402ARU10-REEL<br>AD8402ARUZ10<sup>2</sup><br>AD8402ARUZ10-REEL<sup>2</sup><br>AD8402ARZ10-REEL<sup>2</sup><br>AD8402AR50<br>AD8402AR50-REEL<br>AD8402AR50-REEL<br>AD8402AR50-REEL  $-40$  to  $+125$ <br> $-40$  to  $+125$ <br> $-40$  to  $+125$ <br> $-40$  to  $+125$ <br> $-40$  to  $+125$ <br> $-40$  to  $+125$ <br> $-40$  to  $+125$ 14-Lead TSSOP<br>14-Lead TSSOP<br>14-Lead SOIC<br>14-Lead SOIC<br>14-Lead SOIC<br>14-Lead TSSOP<br>14-Lead TSSOP 8402A10<br>8402A10<br>8402A10<br>AD8402A10<br>AD8402A50<br>AD8402A50<br>AD8402A50 -- 14<br>RU-14<br>R-14<br>R-14<br>R-14<br>R-14<br>RU-14<br>RU-14 -1-2,500<br>96 2,500<br>96 2,500<br>96 2,500<br>96 2,500<br>96 2,500<br>96 2,500<br>96 2,500 AD8402ARU50<br>AD8402ARU50-REEL 8402A50  $-40$  to  $+125$ <br> $-40$  to  $+125$ 14-Lead TSSOP<br>14-Lead TSSOP 8402A50<br>8402A50 AD8402ARUZ50  $-40 \text{ to } +125$   $-40 \text{ to } +125$   $-40 \text{ to } +125$   $-40 \text{ to } +125$   $-40 \text{ to } +125$   $-40 \text{ to } +125$   $-40 \text{ to } +125$   $-40 \text{ to } +125$   $-40 \text{ to } +125$ AD8402ARUZ50-REEL 14-Lead TSSOP RU-14<br>R-14 8402A50 14-Lead TSSOP<br>14-Lead SOIC<br>14-Lead SOIC<br>14-Lead SOIC<br>14-Lead TSSOP<br>14-Lead TSSOP<br>14-Lead TSSOP<br>14-Lead TSSOP<br>14-Lead TSSOP AD8402AR750 AD8402A50 AD8402ARZ50<sup>2</sup><br>AD8402ARZ50-REEL<sup>2</sup><br>AD8402AR100<br>AD8402AR100-REEL<br>AD8402ARU100-REEL<br>AD8402ARU100-REEL<br>AD8402ARU2100-REEL<sup>2</sup><br>AD8402ARU2100-REEL<sup>2</sup> AD8402A50<br>AD8402A50<br>AD8402AC<br>AD8402A-C<br>8402A-C<br>8402A-C<br>8402A-C - 14<br>R-14<br>R-14<br>R-14<br>R-14<br>R-14<br>R-14<br>R-14 96<br>2,500 8402A-C<br>AD8402AC AD8402ARZ100  $-40$  to  $+125$ <br> $-40$  to  $+125$ 14-Lead SO<mark>I</mark>C<br>14-Lead SO**I**C 96<br>2,500 AD8402ARZ100-REEL AD8402AC AD8402AR1  $-40$  to  $+125$ 14-Lead SOIC  $\frac{56}{2,500}$ AD8402A1 AD0402ANT  $-40$  to  $+125$ <br> $-40$  to  $+125$ 14-Lead SOIC -- 14<br>RU-14<br>RU-14<br>RU-14<br>RU-14<br>R14<br>R-14 AD8402A1 14-Lead SOIC<br>14-Lead TSSOP<br>14-Lead TSSOP<br>14-Lead TSSOP<br>14-Lead SOIC<br>14-Lead SOIC ADR402ARU1  $96$ <br>2,500 8402A1<br>8402A1 ADS102/1101  $-40$  to  $+125$  $-40$  to  $+125$ <br> $-40$  to  $+125$ <br> $-40$  to  $+125$ <br> $-40$  to  $+125$ ADRA02ARU213 ADRADOA: AD8402ARUZ1<sup>2</sup><br>AD8402ARUZ1-REEL<sup>2</sup><br>AD8402ARZ1<sup>2</sup><br>AD8402ARZ1-REEL<sup>2</sup> AD8402A1<br>AD8402A1<br>AD8402A1<br>AD8402A1 2,500

# uuuuu **E** MN<br>E SEATING 0.014 (0.36)<br>0.010 (0.25)

**CONFUSITIO SERVER IN ACCESS AND AND THE DIMENSIONS<br>UNCONFINENCIAL ARE IN INCHES, MELLINETER DIMENSIONS<br>THESES) ARE ROUNDED-OFF INCH EQUIVALENTS FOR<br>CEON.Y AND ARE NOT APPROPRIATE FOR USE IN DESIGN.**<br>EARLY AND ARE NOT APPR

Figure 62. 24-Lead Plastic Dual-In-Line Package [PDIP]<br>Narrow Body (N-24-1)<br>Dimensions shown in inches and (millimeters)

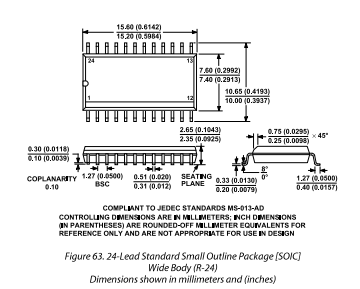

#### AD8400/AD8402/AD8403

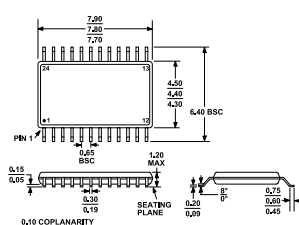

COMPLIANT TO JEDEC STANDARDS MO-153-AD Figure 64. 24-Lead Thin Shrink Small Outline Package [TSSOP]<br>(RU-24)<br>Dimensions shown in millimeters

Rev. D | Page 28 of 32

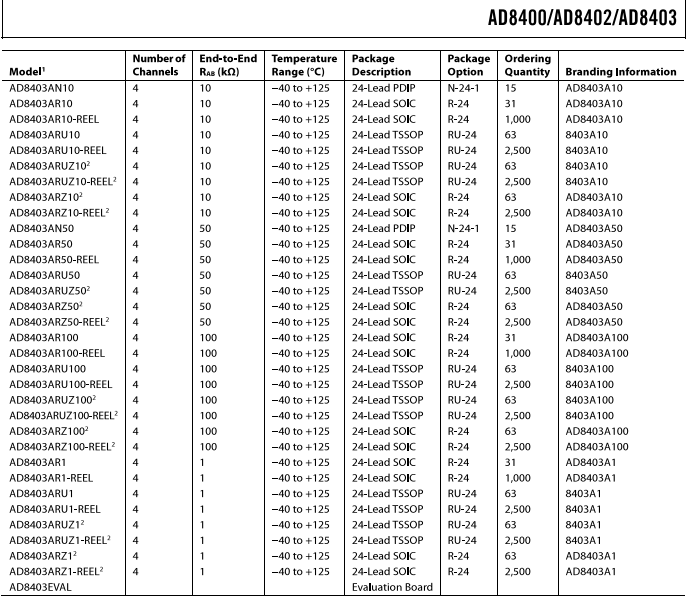

- You-lead-free parts have date codes in the format of either YWW or YYWW, and lead-free parts have date codes in the format of #YWW, where YYY is the year of<br>lead-free parts have date work week, For example, a non-lead-fr

Rev. D | Page 29 of 32

#### AD8400/AD8402/AD8403

#### **NOTES**

Rev. D | Page 30 of 32

AD8400/AD8402/AD8403

**NOTES** 

**NOTES** 

AD8400/AD8402/AD8403

www.analog.com